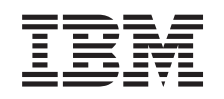

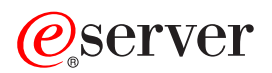

iSeries Modernizările

*Versiunea 5 Ediţia 3*

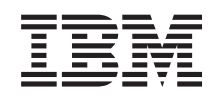

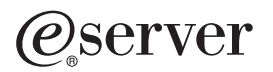

iSeries Modernizările

*Versiunea 5 Ediţia 3*

### **Notă**

Înainte de a folosi aceste informaţii şi produsul pentru care oferă suport, asiguraţi-vă că citiţi informaţiile din ["Observaţii",](#page-52-0) la pagina 47.

#### **Ediţia a patra (august 2005)**

Această ediție este valabilă pentru IBM Operating System/400 (număr de produs 5722-SS1) Versiunea 5, Ediția 3, Modificarea 0 și pentru toate ediţiile şi modificările următoare, până când se specifică altceva în noile ediţii. Această versiune nu rulează pe toate modelele RISC şi nici pe modelele CISC.

Acest document poate conţine referiri la Codul intern licenţiat. Codul intern licenţiat este Cod maşină şi vă este oferit cu licenţă în termenii Acordului de licenţă IBM pentru Codul maşină.

### **© Copyright International Business Machines Corporation 1998, 2005. Toate drepturile rezervate.**

# **Cuprins**

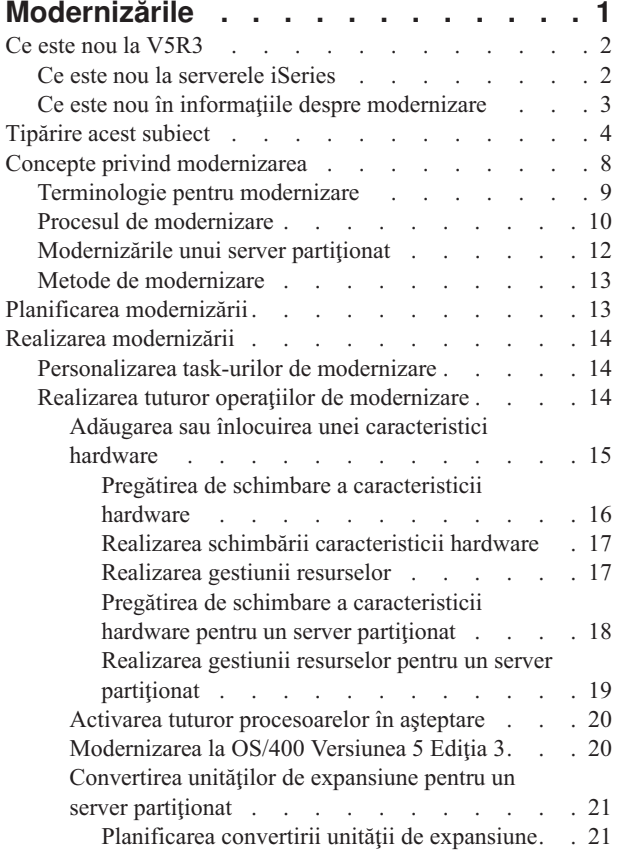

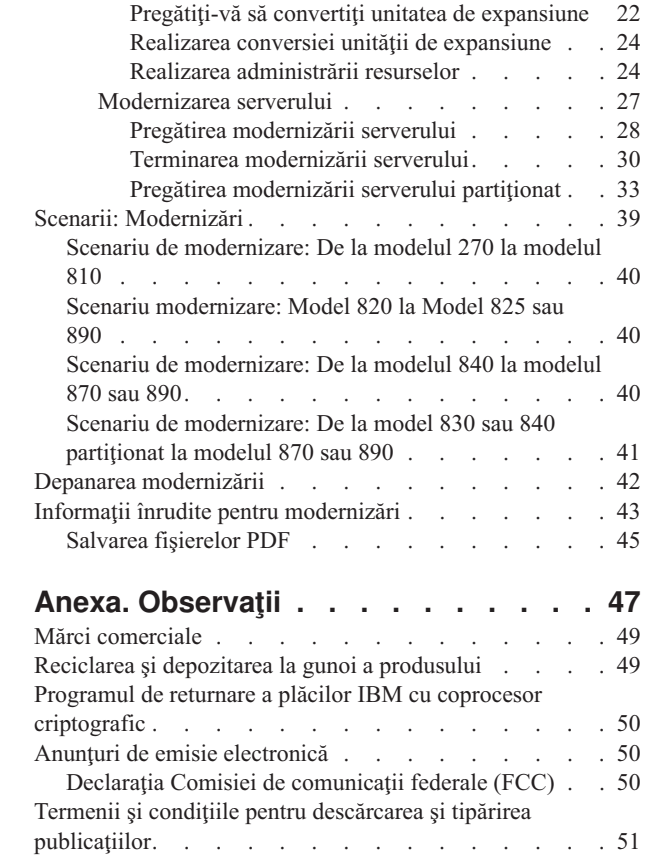

# <span id="page-6-0"></span>**Modernizările**

Folosiţi aceste informaţii pentru a moderniza de la un server IBM

## @server

iSeries<sup>(TM)</sup>, de la o caracteristică hardware sau de la o ediție OS/400<sup>(R)</sup> la alt server iSeries, la altă caracteristică hardware sau la altă ediție OS/400. Pentru a face modernizarea la altă platformă

## @server

, vedeţi subiectul Modernizările din Centrul de informare

## @server

.

Într-o modernizare, serverul destinaţie păstrează acelaşi număr serial ca serverul sursă. Dacă treceţi la un nou server iSeries cu un număr serial diferit, folosiți subiectul Migrare. Dacă doriți să creșteți capacitatea serverului prin activarea procesoarelor în aşteptare (standby), consultaţi subiectul Capacitate la cerere.

Serviciile iSeries de planificare şi migrare vă ajută la planificarea şi modernizarea la cele mai noi servere iSeries. Acest serviciu include o sesiune de planificare pentru a discuta toate cerințele cunoscute ale clientului. Rezultatul final al acestei sesiuni de planificare este o configuraţie finală hardware şi software şi un plan de instalare. Specialistul de service poate realiza și servicii on-site cum ar fi: modernizarea serverului la noua ediție de OS/400, conversia dispozitivelor I/E ataşate la SPD la dispozitive I/E ataşate la PCI, migrarea spaţiului de disc, modernizarea serverelor partiţionate şi consolidarea serverelor. Pentru mai multe informaţii, selectaţi **Migrare** pe situl web Servicii de [aplicaţii](http://www-1.ibm.com/services/its/us/inteapps.html) [integrate](http://www-1.ibm.com/services/its/us/inteapps.html)

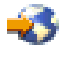

.

Pentru mai multe informaţii despre modernizări selectaţi oricare din aceste subiecte:

#### **Concepte de [modernizare](rzamdupgradeconcepts.htm)**

Revedeţi procesul de modernizare a serverului şi unele considerente de modernizare a serverului partiţionat. Găsiți informații despre ce servere pot fi modernizate la noile servere iSeries. Învățați terminologia care este folosită în acest subiect.

#### **Planificarea [modernizării](rzamdplanupgrade.htm)**

Aflaţi cum vă poate ajuta planificarea să minimizaţi timpul de modernizare şi cum puteţi face modernizarea mai simplă.

#### **Realizarea [modernizării](rzamdupgrade.htm)**

Găsiţi instrucţiuni pentru pregătirea şi realizarea tuturor operaţiilor pe care le implică modernizarea, cum ar fi adăugarea sau înlocuirea unei caracteristici hardware, convertirea unităţilor de expansiune într-un mediu partiționat, modernizarea ediției de OS/400 sau modernizarea serverului. Acest subiect include instrucțiuni pentru servere nepartiționate și partiționate. Puteți vedea toate informațiile sau folosi un interviu interactiv pentru a crea o listă personalizată de operații pentru modernizare.

#### **[Scenarii](rzamdscenarios.htm)**

Revedeţi câteva exemple de modernizare şi vedeţi procesul pentru realizarea acestor tipuri de modernizări.

### **[Depanare](rzamdtroubles.htm)**

Aflaţi informaţii despre câteva probleme de care vă puteţi lovi la modernizarea serverului.

<span id="page-7-0"></span>Vedeţi subiectul Ce este nou la [V5R3](rzamdwhatsnew.htm) pentru informaţiile noi şi modificate pentru modernizări. Consultaţi [Tipăriţi](rzamdprintthis.htm) acest [subiect](rzamdprintthis.htm) dacă doriți să tipăriți PDF-ul pentru acest întreg subiect precum și alte informații care vă pot ajuta cu modernizarea. Dacă doriţi să tipăriţi un PDF de operaţii specifice modernizării dumneavoastră, consultaţi Personalizarea operaţiilor de modernizare.

## **Ce este nou la V5R3**

Aici sunt prezntate modificările pentru această ediţie:

## **Ce este nou la serverele iSeries**

IBM(R) introduce Modelele iSeries(TM) 810, 825, 870 şi 890. Modelele 825, 870 şi 890 au în ele microprocesorul IBM POWER4<sup>(TM)</sup>. În plus, Capacity on Demand, care vă permite să activați imediat putere de procesare suplimentară pentru noi sarcini sau pentru vârfuri de sarcină, este acum standard pe modelele iSeries select.

Pentru informaţii suplimentare despre serverele iSeries, vedeţi următoarele:

• Situl iSeries [Hardware](http://www-1.ibm.com/servers/eserver/iseries/hardware/)

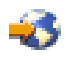

• iSeries [Planning](http://www.ibm.com/servers/eserver/iseries/support/planning/)

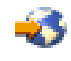

• iSeries [Handbook](http://www.redbooks.ibm.com/pubs/pdfs/redbooks/ga195486.pdf)

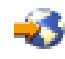

## ≫

## **Cerinţele minime pentru sursa de încărcare**

Pentru a face modernizarea la OS/400 V5R3M5, trebuie să aveți o unitate de disc sursă de încărcare de 17 GB sau mai mare. Dacă doriţi să citiţi procedurile de modernizare a unităţii de disc sursă de încărcare, vedeţi Lista de verificare 11: Modernizarea unităţii de disc sursă de încărcare cu protecţie prin paritatea dispozitivului.

## ≪

## **Caracteristici pachet**

Dacă modernizați la un Model 810, 825, 870 sau 890, puteți primi o caracteristică pachet, care poate conține funcții, software, hardware și care poate de asemenea include educație și service. Aceste opțiuni sunt grupate împreună într-o selecție de opțiuni care se plătesc. Pentru mai multe informații despre caracteristicile pachet, vedeți situl [iSeries](http://www-1.ibm.com/servers/eserver/iseries/hardware/) [Hardware](http://www-1.ibm.com/servers/eserver/iseries/hardware/)

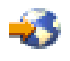

.

## **Capacitate la cerere**

Capacity on Demand vă permite să activați procesoarele suplimentare pe serverele iSeries, în funcție de cerințele de resurse ale afacerii dumneavoastră. Puteti activa procesoarele fie pentru evaluare, fie permanent. Pentru mai multe informaţii, vedeţi subiectul Capacitate la cerere.

## <span id="page-8-0"></span>**Tranziţia de la SPD (System Product Division) la PCI (Peripheral Component Interface)**

Microprocesoarele POWER4 din noile servere iSeries nu mai suportă nici o caracteristică bazată pe SPD. Aceasta include IOP/IOA SPD, unităţile de expansiune I/E SPD, unităţile de expansiune I/E PCI ataşate SPD (5065 sau 5066) şi turnurile de migrare. Noile planuri iSeries de ataşare I/E sunt de a folosi HSL (high-speed link) şi PCI. Toate unităţile de expansiune şi dispozitivele de I/E ataşate în dulap (rack) trebuie să fie conectate de un HSL. Trebuie fie să înlocuiţi sau să convertiţi aceste dispozitive înainte sau în timpul unei modernizări de server la modelele 810, 825, 870 sau 890. Pentru a afla mai multe despre tranziția I/E SPD-la-HSL, vedeți secțiunea hardware a sitului iSeries Upgrade [Planning](http://www-1.ibm.com/servers/eserver/iseries/support/planning/nav.html)

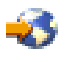

.

Pentru a simplifica tranziția I/E SPD-la-HSL, puteți converti unitatea de expansiune I/E 5065, caracteristică atașată SPD, la unitățile de expansiune I/E 5074, caracteristică atașată HSL și unitatea de expansiune I/E 5066, caracteristică ataşată SPD, la unitatea de expansiune I/E 5079, caracteristică ataşată HSL.

## **Ce este nou în informaţiile despre modernizare**

Aceste informaţii sunt disponibile în Centrul de informare. În subiectul Modernizările, puteţi găsi informaţii pentru a face următoarele:

### **Planificarea [modernizării](rzamdplanupgrade.htm)**

Există un subiect larg despre planificare în Centrul de informare. Acest subiect combină informaţii de planificare dintr-o varietate de surse, inclusiv subiectele Centrului de informare, Cărțile roșii (Redbooks<sup>(TM)</sup>) și siturile web. Puteți utiliza Centrul de informare ca locație centrală pentru informațiile de care aveți nevoie pentru planificarea modernizării.

### **Adăugarea sau înlocuirea unei [caracteristici](rzamdfeatureupgrade.htm) hardware**

Serverul sursă poate necesita modificări în caracteristicile hardware pentru a satisface cerintele de capacitate și compatibilitate ale noului hardware și software. Puteți găsi informații despre modificarea acestor [caracteristici](rzamdfeatureupgrade.htm) [hardware](rzamdfeatureupgrade.htm) în Centrul de informare.

#### **Activarea tuturor [procesoarelor](rzamdactivateproc.htm) în aşteptare**

Dacă modernizati de la un server care este activat pentru Capacity on Demand și aveti procesoare în standby care nu au fost activate, trebuie să activati toate aceste procesoare înainte de a moderniza software-ul sau serverul. Puteţi găsi procedura pentru activarea tuturor [procesoarelor](rzamdactivateproc.htm) standby în Centrul de informare.

## **[Modernizarea](rzamdswupgrade.htm) la OS/400(R) Versiunea 5 Ediţia 3**

Trebuie să instalați ultimul resave și pachet de corecții (PTF) cumulativ OS/400 V5R3 pe toate partițiile serverului sursă, înainte să modernizaţi la oricare din noile servere iSeries. Pentru informaţii despre resave şi pachetul de corecții cumulative (PTF), vedeți Info APAR II13365 de pe situl web Suport tehnic [iSeries](http://www.ibm.com/eserver/iseries/support/) și  $AS/400^{(R)}$  $AS/400^{(R)}$ 

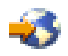

. De asemenea, puteţi afla ce este nou pentru V5R3 în informaţiile privind modernizarea software-ului şi puteţi găsi informaţii pentru instalarea ediţiei OS/400 în Centrul de informare, în subiectul Instalarea, modernizarea sau ştergerea OS/400 şi a software-ului înrudit.

#### **Conversia unităţilor de [expansiune](rzamdexpanupgradelpar.htm) pentru un server partiţionat**

Trebuie fie să înlocuiti, fie să convertiti unitățile de expansiune atasate SPD, înainte de a moderniza la oricare din noile servere iSeries. Puteți converti unele unități de expansiune atașate la SPD în unități de expansiune atașate la PCI. Dacă aceste unități de expansiune sunt conectate la un server partiționat, trebuie să efectuați anumite task-uri de gestionare a resurselor, ca parte din această conversie. Puteti găsi informații pentru efectuarea [conversiei](rzamdexpanupgradelpar.htm) unităţii de [expansiune](rzamdexpanupgradelpar.htm) în Centrul de informare.

### <span id="page-9-0"></span>**[Modernizarea](rzamdhwupgrade.htm) serverului**

În Centrul de informare sunt disponibile toate informaţiile despre modernizarea hardware-ului, cu legături la informaţii înrudite pentru a vă ajuta la realizarea modernizării dumneavoastră. În plus, acum puteţi utiliza un interviu interactiv pentru [personalizarea](rzamdintwelcome.htm) task-urilor pentru modernizare.

Pentru informații suplimentare legate de modernizări, consultați următoarele:

- Informatiile PSP (Planificare service preventiv) Documentul PSP pentru modernizările V5R3 este SF98167. Informaţiile din cadrul acestui PSP descriu probleme High-Impact and PERvasive (HIPER). Revedeți aceste informații înainte de modernizarea serverului dumneavoastră.
- Memo către utilizatori Acest document oferă informatii despre modificările de software și de hardware care pot afecta operatiile sistemului dumneavoastră.

## **Tipărire acest subiect**

Pentru a vedea sau descărca versiunea PDF a acestui subiect, selectaţi [Modernizările](rzamd.pdf) (aproximativ 327 KB sau 50 de pagini). Pentru a crea o listă de task-uri specifice modernizării, mergeţi la interviul online [Personalizarea](rzamdintwelcome.htm) task-urilor [dumneavoastră](rzamdintwelcome.htm) de modernizare. După ce ați completat interviul, veți putea să tipăriți versiuni PDF personalizate ale informaţiilor dumneavoastră de modernizare.

### **Resurse suplimentare importante**

Subiectul Modernizările face referire la informații care se găsesc în alte subiecte din Centrul de informare. Folosiți versiunea online a subiectului Modernizările pentru a face direct legătura cu aceste subiecte. Dacă folosiţi versiunea tipărită sau PDF a subiectului Modernizările, trebuie să tipăriţi de asemenea resursele următoare, pentru a le utiliza împreună cu PDF-ul Modernizările.

**Notă:** Pentru a tipări un subiect, utilizaţi funcţia de tipărire a browser-ului dumneavoastră. S-ar putea să existe opţiunea de a face clic-dreapta în acest cadru pentru a fi tipărit sau pentru a deschide cadrul într-o nouă fereastră şi apoi să-l tipăriţi.

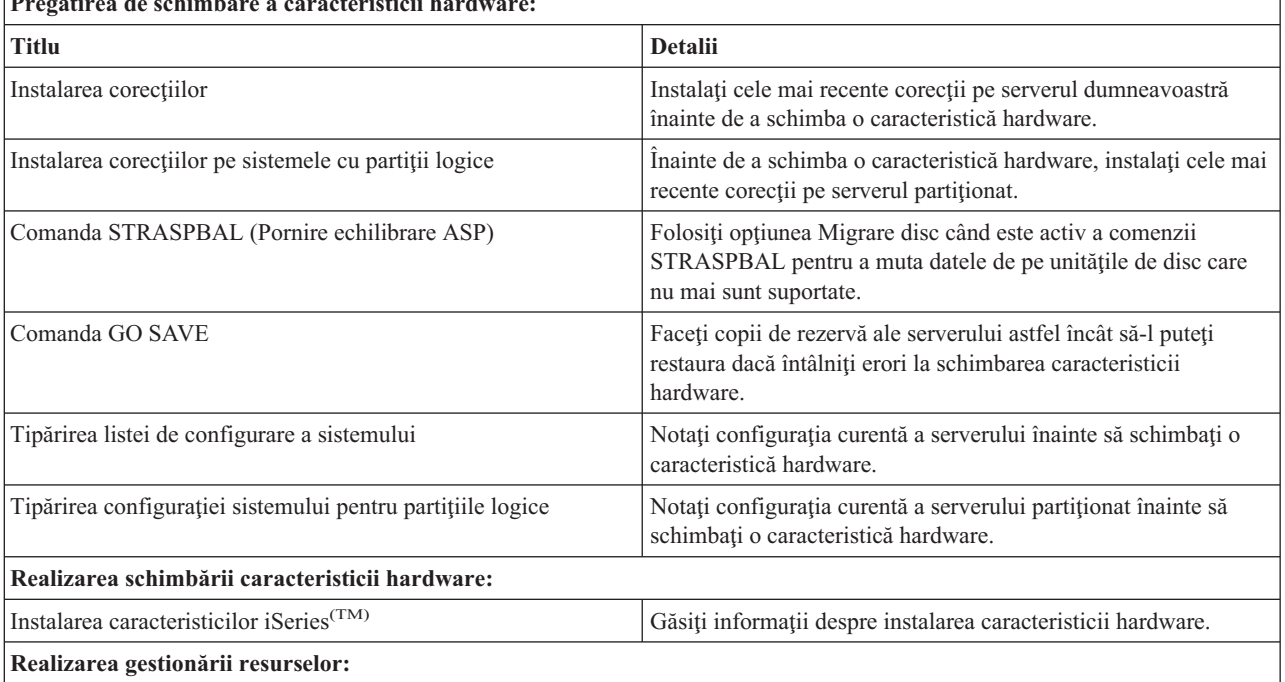

**Pregătirea de schimbare a caracteristicii hardware:**

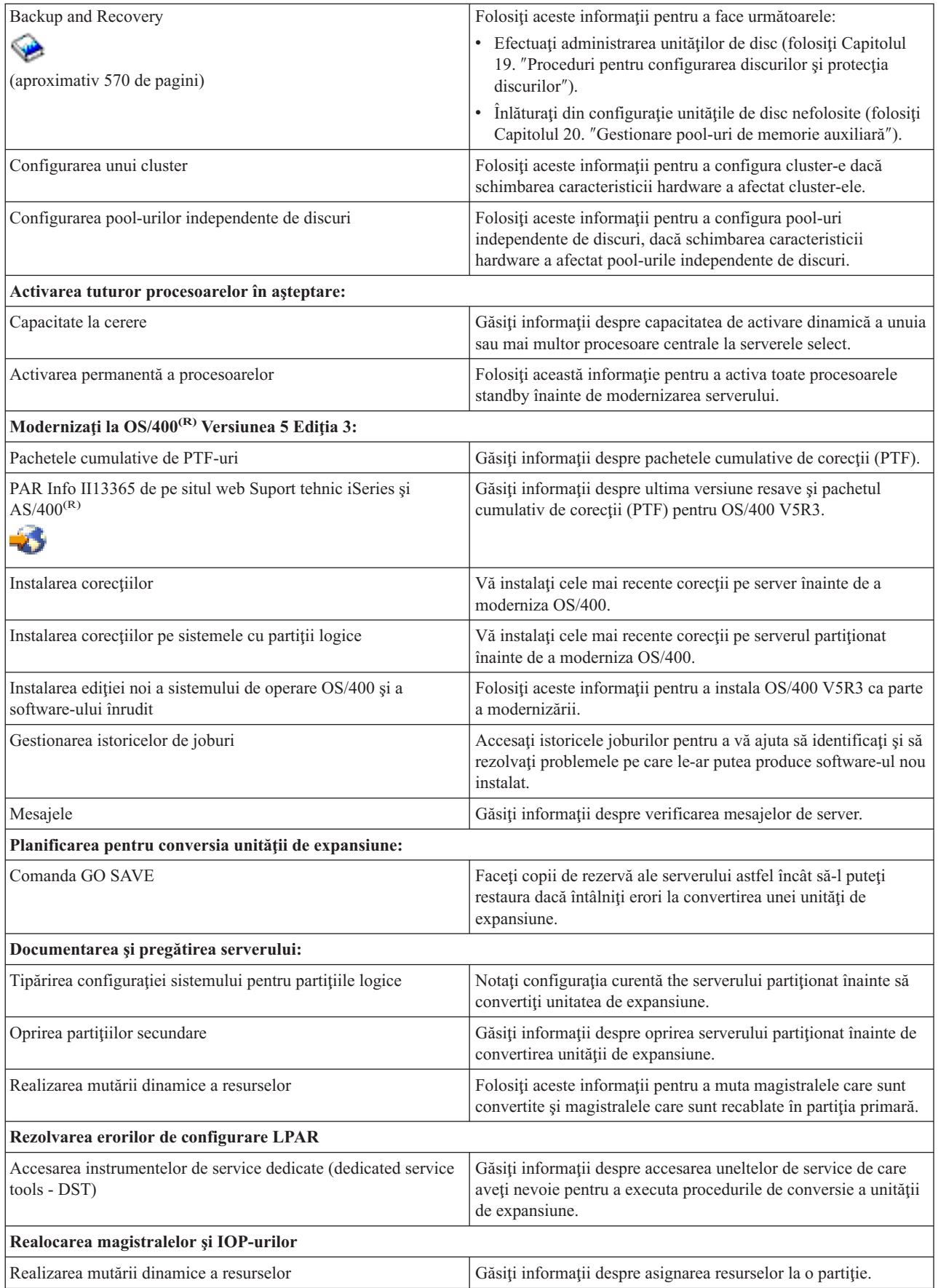

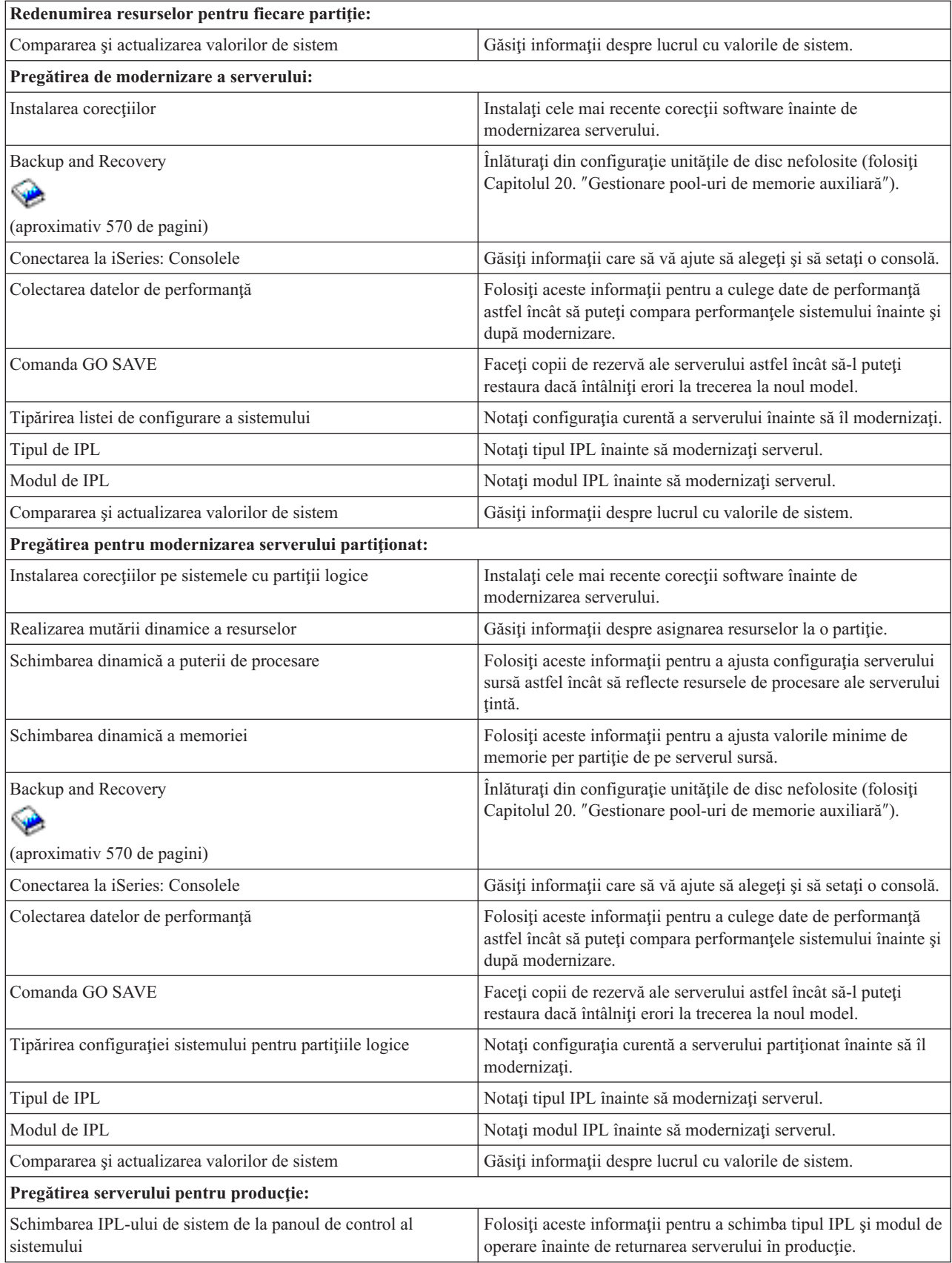

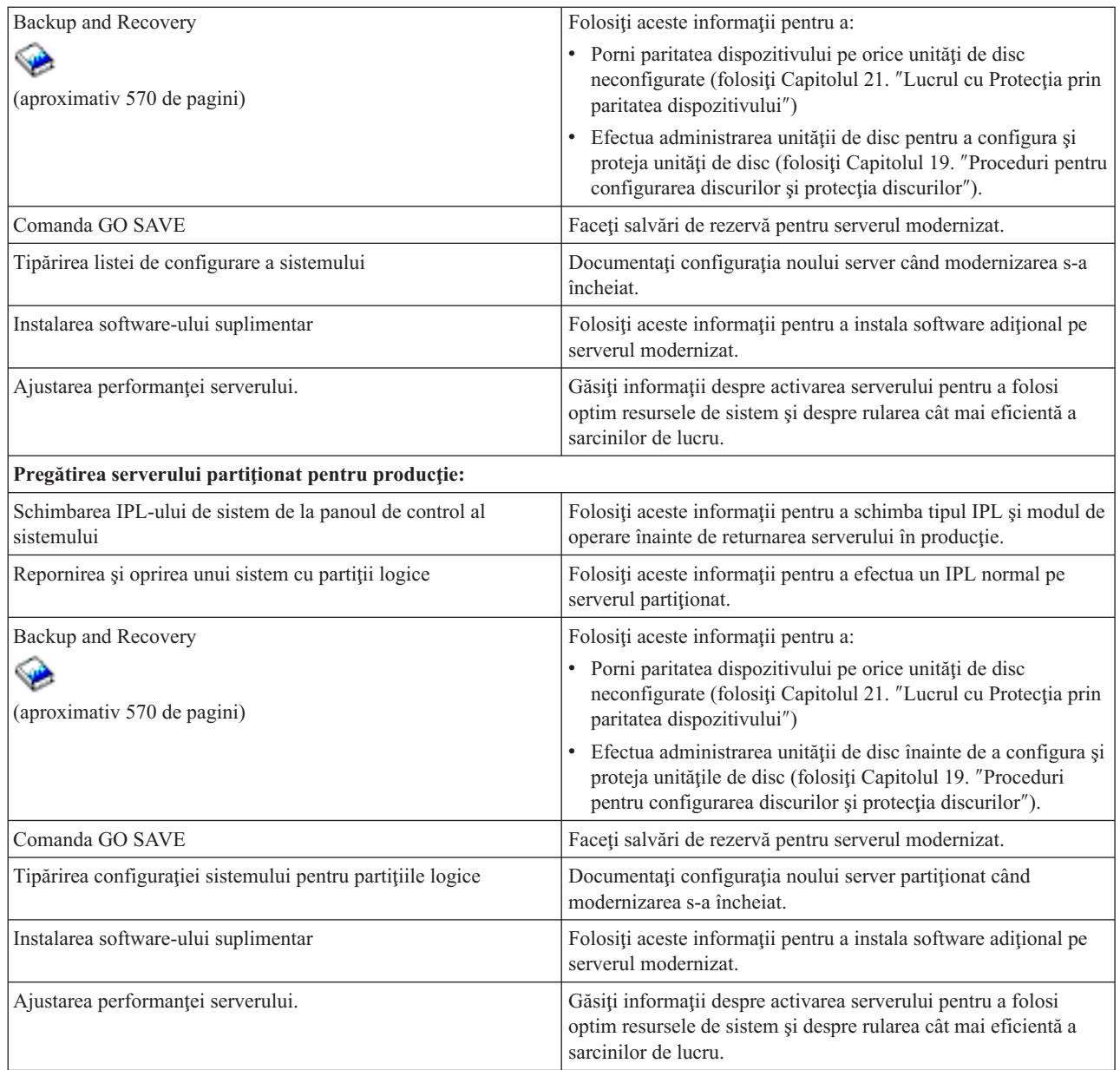

## **Alte informaţii**

Puteți de asemenea vizualiza sau tipări oricare dintre următoarele PDF-uri care sunt foarte apropiate de acest subiect:

## **Memo către utilizatori** (aproximativ 50 de pagini)

Acest document oferă informații despre modificările de software și de hardware care pot afecta operațiile sistemului dumneavoastră.

## **Migrare**

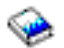

(aprox. 126 KB) Puteţi folosi aceste informaţii dacă doriţi să migraţi datele pe un alt server cu un alt număr de serie. Aceste <span id="page-13-0"></span>informaţii au la bază presupunerea că mutaţi datele de pe un server pe altul. Dacă instalaţi o nouă versiune de OS/400 pe acelaşi server, nu este necesară realizarea unei migrări explicite de date. Este suficient doar să instalaţi noua versiune de OS/400.

### **Instalarea, modernizarea sau ştergerea OS/400 şi a software-ului înrudit**

## ☜

(aproximativ 220 de pagini) Puteți folosi aceste informații dacă faceți trecerea la o nouă ediție OS/400.

## **Partiţii logice**

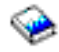

Dacă modernizați de la sau la un server partiționat, puteți folosi acest subiect pentru a alege dintr-un număr de PDF-uri care conţin informaţii despre partiţii logice.

### **Backup and Recovery**

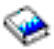

(aproximativ 570 de pagini)

Puteţi folosi aceste informaţii pentru a vă salva serverul înainte de efectuarea operaţiilor de modernizare. Aceasta vă permite să recuperați o configurație funcțională dacă întâlniți probleme în timpul oricărei părți a modernizării.

Pentru informaţii suplimentare legate strâns de modernizare, vedeţi subiectul [Informaţii](rzamdrelatedinfo.htm) înrudite.

### **Salvarea fişierelor PDF**

Pentru a salva un PDF pe staţia dumneavoastră de lucru pentru vizualizare sau tipărire:

- 1. Faceţi clic dreapta pe PDF în browser-ul dumneavoastră (clic dreapta pe legătura de mai sus).
- 2. Faceţi clic pe **Save Target As...**
- 3. Navigați la directorul în care doriți să salvați PDF-ul.
- 4. Selectaţi **Save**.

### **Descărcarea Adobe Acrobat Reader**

Dacă aveţi nevoie de Adobe Acrobat Reader pentru a vedea sau tipări aceste PDF-uri, puteţi descărca o copie de la [Adobe](http://www.adobe.com/products/acrobat/readstep.html) Web sit (www.adobe.com/products/acrobat/readstep.html)

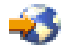

.

## **Concepte privind modernizarea**

O **modernizare (upgrade)** este procesul de a trece de la un server iSeries(TM), caracteristică hardware sau versiune software la alt server iSeries, caracteristică hardware sau versiune software, cu păstrarea numărului de serie al serverului sursă. Pentru mai multe informații despre modernizări selectați oricare din aceste subiecte:

#### **[Terminologie](rzamdupgradeterms.htm) pentru modernizare**

Utilizaţi aceste informaţii pentru a înţelege termenii modernizării.

#### **Procesul de [modernizare](rzamdupgradeprocess.htm)**

Utilizaţi aceste informaţii pentru a afla despre fluxul şi timpul necesar pentru modernizarea unui server nepartiţionat.

#### <span id="page-14-0"></span>**[Modernizările](rzamdconsiderlpar.htm) serverului partiţionat**

Aflaţi informaţii speciale pentru modernizarea unui server partiţionat.

#### **Metode de [modernizare](rzamdupgradepaths.htm)**

Aflaţi ce căi de modernizare sunt disponibile pentru serverul dumneavoastră.

#### **Capacity on Demand (Capacitate la cerere)**

Învăţaţi cum să activaţi procesoare suplimentare pentru a moderniza serverul fără să modernizaţi la un nou server.

## **Terminologie pentru modernizare**

Consultați aceste informații pentru a vă familiariza cu terminologia utilizată la descrierea modernizărilor. Dacă mutați date sau software de pe serverul dumneavoastră iSeries<sup>(TM)</sup> curent pe un server cu un număr serial diferit, consultați Terminologie pentru migrare.

#### **Capacitate la cerere**

Posibilitatea de a activa procesoare suplimentare pe serverele iSeries select. Serverele iSeries sunt livrate cu un număr de procesoare care sunt active pe serverul iSeries la livrare. Aceste modele includ procesoare care nu sunt disponibile pentru folosință până când nu sunt activate. Aceste procesoare pot fi activate fie temporar, fie permanent.

#### **modernizarea hardware-ului**

O modernizare se referă la oricare dintre următoarele:

- v O modificare la un nivel mai recent a hardware-ului serverului care păstrează numărul serial al serverului.
- v Adăugarea de hardware la server
- v O funcţionare îmbunătăţită a hardware-ului

### **modernizarea programului licenţiat (LP)**

Un tip specific de modernizare a software-ului pentru un server existent care se referă la una din următoarele:

- v O modificare la o ediţie mai recentă a LP
- v O îmbunătăţire în funcţionarea LP

#### **MES (specificaţie pentru echipamente diverse)**

Orice modificare a hardware-ului serverului (adăugare, îmbunătăţire, înlăturare sau orice combinaţie a acestora). Numărul serial al serverului nu se modifică. Tipurile specifice includ următoarele:

- v MES caracteristici care pot fi instalate de client (CIF)
- MES instalat-de-IBM $^{(R)}$  (IBI)

#### **modernizare model**

Un tip specific de MES hardware care determină o modificare a modelului de hardware. O modernizare (upgrade) de model poate implica adăugarea, eliminarea sau schimbarea facilităţilor. Numărul serial al serverului nu se modifică.

#### **modernizare sistem de operare**

Un tip specific de modernizare a software-ului pentru un server existent care se referă la una din următoarele:

- v O modificare la o ediţie mai recentă a sistemului de operare
- v O îmbunătăţire a funcţionării sistemului de operare

#### **Procesor la cerere (PoD)**

Procesoare în aşteptare (standby) pe un server şi care pot fi activate pentru folosire temporară sau permanentă.

#### **modernizare software**

Orice modificare a software-ului unui server existent, care poate include oricare dintre următoarele:

- v O modificare a software-ului la o ediţie mai recentă
- O adăugare de software
- v O îmbunătăţire în funcţionarea software-ului

#### <span id="page-15-0"></span>**SPD (system product division)**

O arhitectură a magistralei care permite I/E să comunice cu procesorul. SPD-I/O se referă la dispozitivele care utilizează arhitectura de magistrală SPD pentru comunicarea cu restul serverului.

#### **server sursă**

Sistemul existent care este modernizat cu hardware nou sau cu un nou nivel de software.

#### **server destinaţie**

În modernizări, configuraţia de hardware şi nivelul de software planificate, care există în momentul terminării modernizării.

#### **modernizare**

Orice modificare de hardware sau software la o editie mai recentă, sau orice adăugare de hardware sau de software.Faceti diferența dintre modernizare și migrare, în care datele sunt mutate de pe un server iSeries pe alt server iSeries.

## **Procesul de modernizare**

Procesul de modernizare include planificarea, comandarea, pregătirea şi realizarea modernizării. Procesul dumneavoastră de modernizare este unic, deși veți realiza fiecare din aceste task-uri importante, cum le realizați, în ce ordine le realizaţi şi ce implică ele depinde de mediul de lucru curent şi de mediul la care vreţi să ajungeţi. Fiecare dintre aceste task-uri majore este descris aici în detaliu.

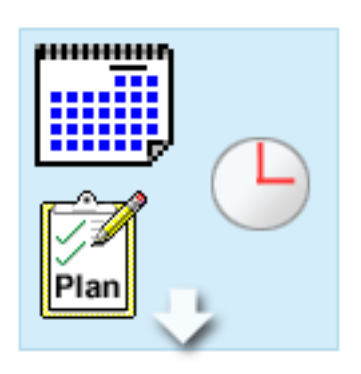

#### **Planificarea modernizării.**

Primul task din fiecare proces de modernizare este planificarea modernizării şi comandarea celor necesare. Planificarea este foarte importantă, iar timpul investit în planificare va face foarte uşoară modernizarea. Realizarea acestui task poate necesita până la șase săptămâni, în funcție de complexitatea mediului dumneavoastră.

Pentru mai multe informații, vedeți subiectul [Planificare](rzamdplanupgrade.htm) pentru [modernizare.](rzamdplanupgrade.htm)

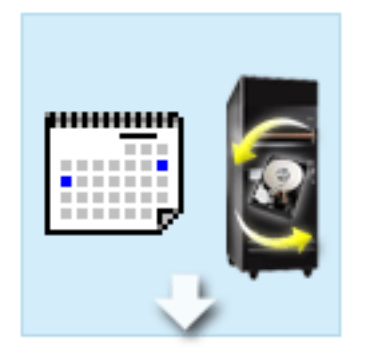

#### **Înlocuire caracteristici hardware**

S-ar putea să fie nevoie să înlocuiţi caracteristici hardware care nu vor funcţiona pe mediul destinaţie. S-ar putea să fie nevoie să înlăturaţi sau să eliminaţi caracteristici hardware înainte de a instala  $OS/400^{(R)}$  V5R3, înainte de a moderniza la noul model, sau înainte de amândouă. De exemplu, hardware-ul ataşat SPD nu va funcţiona pe modelele 810, 825, 870 sau 890. Acest hardware trebuie înlocuit şi adăugate noi caracteristici hardware înainte de a moderniza serverul. Înlocuirea caracteristicilor hardware poate fi de obicei terminată într-un sfârşit de săptămână.

Pentru informaţii suplimentare, consultaţi subiectul Adăugarea sau înlocuirea unei [caracteristici](rzamdfeatureupgrade.htm) hardware.

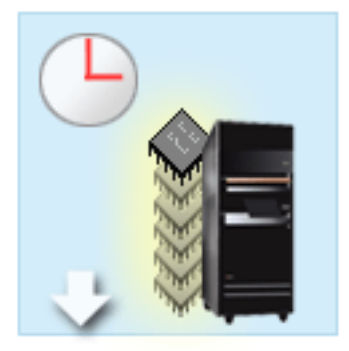

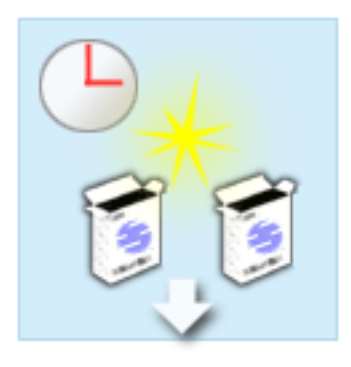

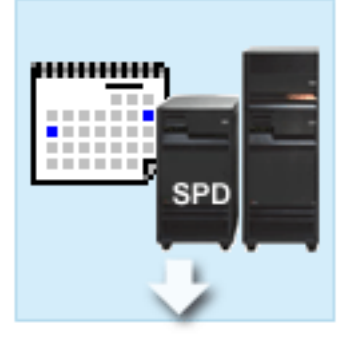

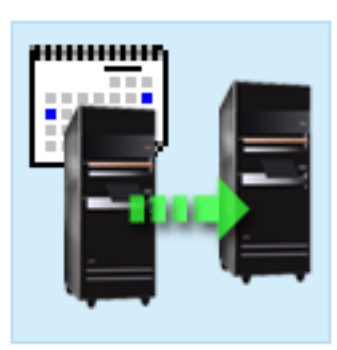

#### **Activarea tuturor procesoarelor în aşteptare**

Dacă modernizaţi de la un server care este activat pentru Capacity on Demand şi aveţi procesoare în standby care nu au fost activate, trebuie să activaţi toate aceste procesoare înainte de a moderniza software-ul sau serverul. Activarea procesoarelor în aşteptare poate fi realizată în câteva minute dacă aveţi codul de activare PoD cerut.

Pentru informaţii suplimentare, consultaţi subiectul Activare toate [procesoarele](rzamdactivateproc.htm) în aşteptare.

#### **Instalarea versiunii noi de OS/400**

Un alt task în procesul de modernizare este instalarea noii versiuni a sistemului de operare OS/400. Trebuie să instalaţi ultimul resave şi pachet de corecţii (PTF) cumulativ OS/400 V5R3 pe server, dacă modernizați la un Model 810, 825, 870 sau 890. Instalarea OS/400 pe un server care nu este preîncărcat necesită cel puţin o oră. Pentru informaţii despre cel mai recent resave şi pachet de corecţii cumulative (PTF), vedeţi Informational APAR II13365 de pe situl web [Suport](http://www.ibm.com/eserver/iseries/support/) tehnic iSeries<sup>(TM)</sup> și [AS/400](http://www.ibm.com/eserver/iseries/support/)<sup>(R)</sup>

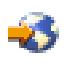

.

Pentru mai multe informații, vedeți subiectul [Modernizarea](rzamdswupgrade.htm) la OS/400 V5R3.

#### **Convertire unităţi extensie**

Unele unități de expansiune care nu vor funcționa cu Model 810, 825, 870 sau 890 pot fi convertite să funcţioneze cu noile modele. Totuşi, dacă modernizaţi un server partiţionat, o planificare detaliată este esenţială înainte de a realiza conversia unităţii de expansiune. Deşi această conversie de unitate de expansiune ar putea fi realizată într-un sfârşit de săptămână, convertirea mai multor unităţi poate creşte complexitatea conversiei şi prin urmare şi timpul necesar pentru realizarea acestui task.

Pentru mai multe informaţii, vedeţi subiectul [Convertire](rzamdexpanupgradelpar.htm) unităţi de [expansiune](rzamdexpanupgradelpar.htm) pentru un server partiţionat.

#### **Terminarea modernizării serverului**

Task-ul final din procesul de modernizare este modernizarea serverului. Modernizarea efectivă este realizată de un reprezentant de service, dar pregătirea pentru modernizare şi întoarcerea serverului în producţie sunt responsabilităţile dumneavoastră. Modernizarea de la un server la altul necesită până la trei zile.

Pentru mai multe informatii, vedeti subiectul [Modernizarea](rzamdhwupgrade.htm) serverului.

Modernizarea dumneavoastră unică poate include câteva dintre aceste faze, sau toate fazele pentru un proces complet de modernizare. Pentru a determina exact ce activități de modernizare trebuie să efectuați, utilizați informațiile din subiectul Planificarea [modernizării.](rzamdplanupgrade.htm) După ce planificarea este completă, puteți utiliza interviul din subiectul

<span id="page-17-0"></span>Modernizările pentru a construi o listă de task-uri pentru [modernizare](rzamdintwelcome.htm) personalizată pentru mediul dumneavoastră unic. Interviul este disponibil numai în versiunea online a Centrului de informare.

## **Modernizările unui server partiţionat**

Modernizarea unui server partiţionat este mai complexă decât modernizarea unui server fără partiţii. Când modernizaţi un server partiţionat, ţineţi cont de următoarele.

## **Modernizarea partiţiilor multiple durează mai mult**

Când modernizati un server partitionat, de fapt realizati o modernizare pentru fiecare partitie. Acest proces de modernizare include planificarea, pregătirea şi realizarea modernizării. Planificarea este cea mai complexă şi poate necesita până la sase săptămâni depinzând de complexitatea mediului. Instalarea editiei OS/400<sup>(R)</sup> pe un server care nu este preinstalat necesită cel putin o oră. Modernizarea de la un server la alt server necesită până la trei zile pentru fiecare partiţie. În plus, este recomandat să stabilizaţi serverul după modernizarea fiecărei partiţii, ceea ce înseamnă că modernizarea completă poate dura câteva săptămâni.

## **Modernizarea serverului poate modifica resursele serverului**

Când convertiţi o unitate de expansiune, se întâmplă două lucruri. Mai întâi sunt create magistrale noi cu numere noi de magistrală. Trebuie să alocaţi noile numere de magistrală la partiţia corectă înainte de a porni partiţia. Apoi sunt create câteva nume noi de resurse. Trebuie să realocaţi sau redenumiţi numele noi de resurse în mod corespunzător. Pentru informații despre conversia de la o unitate de expansiune la alta într-un mediu partiționat, consultați subiectul Conversia unităţilor de [expansiune](rzamdexpanupgradelpar.htm) într-un mediu partiţionat.

## **Modernizarea serverului poate necesita gestionarea suplimentară a resurselor**

Dacă serverul destinaţie are *mai puţine* procesoare decât serverul sursă, trebuie să vă asiguraţi că serverul destinaţie poate satisface valorile de procesoare minime per partiţie. Puteţi redefini partiţiile înaintea sau după realizarea modernizării. Fie ajustaţi configuraţia pe serverul sursă pentru a reflecta resursele de procesare ale serverului destinaţie, fie corectaţi configuraţia pe serverul destinaţie înainte de a porni partiţiile secundare.

De exemplu, dacă modernizaţi de la un server pe patru căi la un server pe două căi, trebuie să vă definiţi partiţiile astfel încât să lucreze pe noul server de două căi. Puteţi face asta înainte de modernizare, definind partiţiile astfel încât doar două din cele patru procesoare să fie folosite, fie după modernizare definind partiţiile să folosească doar două din cele patru procesoare.

Dacă serverul destinaţie are *mai multe* procesoare decât serverul curent, configuraţia pe serverul destinaţie va indica resurse în plus care trebuie atunci alocate manual la partitiile corespunzătoare.

Similar, trebuie să vă asigurați că serverul destinație poate satisface valorile de memorie minime per partiție. Valorile de memorie curente pot fi ajustate pe serverul destinatie.

## **Rularea Linux pe o partiţie musafir are cerinţe unice**

Dacă soluția dumneavoastră include Linux, asigurați-vă că folosiți subiectul Linux pentru a vă ajuta să identificați cerințele de configurare Linux într-o partiție logică iSeries<sup>(TM)</sup>. Dacă prin modernizare treceți la un sistem cu procesor POWER4<sup>(TM)</sup> și rulați Linux pe o partiție logică iSeries, trebuie să vă asigurați că versiunea de Linux pe care o rulați suportă noul hardware. Consultaţi situl Web

## @server

Linux for IBM [iSeries](http://www-1.ibm.com/servers/eserver/iseries/linux/)

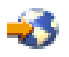

pentru a vedea lista distribuţiilor de Linux care suportă noul hardware. Dacă distribuţia curentă de Linux nu suportă noul hardware, trebuie să modernizați distribuția de Linux înainte de a moderniza la noul hardware.

## <span id="page-18-0"></span>**Responsabilităţile reprezentantului de service**

Într-o modernizare de server, reprezentantul service modernizează tot hardware-ul pe serverul partiţionat. Totuşi, reprezentantul service nu realocă resurse sau modernizează software-ul pe partiţii individuale. IBM oferă aceste servicii şi altele contra cost. Pentru mai multe informaţii despre aceste servicii, selectaţi **Migrare** pe situl web [Servicii](http://www-1.ibm.com/services/its/us/inteapps.html) de aplicaţii [integrate](http://www-1.ibm.com/services/its/us/inteapps.html)

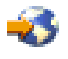

.

Pentru mai multe informații despre partițiile logice, consultați subiectul Partiții logice.

## **Metode de modernizare**

Puteţi face modernizarea la modelele 8*xx* folosind una dintre căile următoare:

- v De la iSeries(TM) Model 270 la iSeries Model 8*xx*
- v De la iSeries Model 8*xx* la iSeries Model 8*xx*
- v De la iSeries partiţionat Model 8*xx* la iSeries Model 8*xx*

Dacă nu vă puteţi moderniza serverul la un model 8*xx*, puteţi migra datele de pe server pe un model nou. Pentru informaţii despre migrarea datelor pe un nou server, consultaţi Migrare.

Puteţi mări capacitatea serverelor select fără să modernizaţi la un nou server, prin activarea pe acel server a unuia sau mai multor procesoare standby. De fapt, ca să vă puteţi moderniza serverul, trebuie să fi activate toate procesoarele serverului respectiv. Pentru mai multe informații, vedeți subiectul Capacitate la cerere.

Pentru informaţii suplimentare despre căile valide de modernizare, contactaţi reprezentantul de marketing sau partenerul de afaceri IBM sau faceţi clic pe legătura **Upgrade** din situl Web [iSeries](http://www.ibm.com/servers/eserver/fact/) FACT

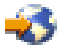

.

## **Planificarea modernizării**

Fiecare modernizare este unică. Puteți moderniza de la un server la altul. Sau puteți moderniza ediția de OS/400<sup>(R)</sup>. Dacă aveți caracteristici hardware care nu vor funcționa pe serverul destinație, trebuie să planificați înlocuirea sau convertirea acestor caracteristici fie înainte, fie în timpul modernizării. De exemplu, dacă aveți pe server dispozitive I/E ataşate prin SPD, trebuie să planificaţi înlocuirea sau convertirea lor ca parte a modernizării la modelul 8*xx*. Există considerații suplimentare pentru [modernizarea](rzamdconsiderlpar.htm) unui server partiționat. Este important să luați în calcul că timpul pe care îl consumaţi planificând pentru modernizare vă va ajuta să minimizaţi timpul total şi va face realizarea modernizării serverului mai uşoară.

Puteţi folosi subiectul Planificarea din Centrul de informare

## @server

pentru a vedea task-urile de planificare sau pentru a crea o listă de verificare personalizată pentru planificare. Pentru a folosi aceste informaţii, trebuie să cunoaşteţi informaţii specifice despre comanda dumneavoastră, cum sunt ediţia modelului, caracteristici şi orice soluţii suplimentare pe care le-aţi comandat. Întoarceţi-vă la acest subiect când aţi terminat task-urile de planificare din lista de verificare pentru mediul dumneavoastră.

Puteți de asemenea să revedeți un număr de [scenarii](rzamdscenarios.htm) care descriu un mediu curent și un mediu destinație și apoi explică cum să modernizaţi de la acel mediu curent la mediul destinaţie.

Când aţi încheiat task-urile din lista personalizată de verificare pentru planificare, următorul pas este să [realizaţi](rzamdupgrade.htm) [modernizarea.](rzamdupgrade.htm)

<span id="page-19-0"></span>**Notă:** IBM<sup>(R)</sup> oferă clienților săi opțiunea de rulare concomitentă a serverelor sursă și destinație, pentru o anumită perioadă de timp. Puteţi utiliza această perioadă pentru mutarea datelor, a unităţilor de expansiune şi a partiţiilor pe serverul destinație. Această opțiune este disponibilă pentru cumpărare ca RPQ 847156. Pentru informații privind termenii şi condiţiile acestui RPQ, luaţi legătura cu reprezentantul de marketing.

Dacă alegeți, Serviciile de Planificare și Migrare iSeries<sup>(™)</sup> vă pot ajuta în planificarea și modernizarea la cele mai recente modele iSeries. Acest serviciu include o sesiune de planificare pentru a discuta cerinţele clientului. Pentru mai multe informaţii, selectaţi **Migrare** din situl web Servicii [Aplicaţii](http://www-1.ibm.com/services/its/us/inteapps.html) integrate

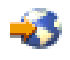

.

## **Realizarea modernizării**

Odată terminată planificarea [modernizării,](rzamdplanupgrade.htm) sunteți gata să începeți modernizarea. Puteți utiliza un interviu interactiv pentru crearea unei liste personalizate de task-uri pentru modernizare. Sau, dacă preferaţi, puteţi vedea întreaga listă de task-uri pentru modernizare.

## **[Personalizarea](rzamdintwelcome.htm) task-urilor pentru modernizare**

Utilizaţi acest interviu interactiv pentru crearea unei liste de task-uri specifice modernizării dumneavoastră. Pentru efectuarea interviului, trebuie să utilizaţi versiunea online a acestor informaţii. Veţi descrie modernizarea dumneavoastră specificând dacă aveți un mediu partiționat și dacă modernizați hardware, software, sau amândouă. După ce aţi terminat interviul, veţi vedea o listă de task-uri specifice modernizării dumneavoastră. Efectuaţi aceste task-uri pentru modernizarea serverului dumneavoastră.

## **Realizarea tuturor task-urilor pentru [modernizare](rzamdcompleteupgrade.htm)**

Aceasta este lista completă a task-urilor posibile pentru modernizare. Nu este personalizată pentru modernizarea dumneavoastră. Utilizaţi acest subiect dacă folosiţi o versiune PDF sau CD-ROM a informaţiilor.

## **Personalizarea task-urilor de modernizare**

## **Bun venit**

Pentru a funcționa, acest interviu online folosește JavaScript<sup>(TM)</sup>. Asigurați-vă că folosiți un browser care suportă JavaScript şi că JavaScript este activat.

Scopul acestui interviu online este să vă ajute să creaţi o listă de task-uri specifice pentru modernizarea dumneavoastră. În interviu, descrieţi modernizarea specificând dacă aveţi un mediu partiţionat şi dacă vă modernizaţi hardware-ul, software-ul sau amândouă. La terminarea interviului veti vedea o listă personalizată de task-uri. Când selectati un task din lista dumneavoastră personalizată, apar informații mai detaliate în cadrul din dreapta al ferestrei Centrului de informare. Puteti tipări lista de task-uri personalizată pentru a o folosi în timp ce realizati modernizarea.

Acest interviu presupune că sunteți familiar cu partițiile logice, modernizări de software, modernizări de caracteristici hardware și modernizări hardware. Pntru mai multe informații, vedeți Concepte de [modernizare.](rzamdupgradeconcepts.htm)

## **Realizarea tuturor operaţiilor de modernizare**

Acest subiect contine **toate** operatiile de modernizare, atât pentru un server nepartiționat, cât și pentru unul partiționat. Pentru a obţine o listă de operaţii **specifice** modernizării dumneavoastră, puteţi folosi interviul interactiv [Personalizarea](rzamdintwelcome.htm) operaţiilor de [modernizare.](rzamdintwelcome.htm)

1. **Adăugarea sau înlocuirea unei [caracteristici](rzamdfeatureupgrade.htm) hardware**

Folosiţi acest subiect pentru a modifica una sau mai multe caracteristici hardware dacă este necesar înainte de a vă moderniza OS/400<sup>(R)</sup> sau serverul.

2. **Adăugarea sau înlocuirea unei [caracteristici](rzamdfeatureupgrade.htm) hardware pentru un server partiţionat** Folosiți acest subiect pentru a modifica una sau mai multe caracteristici hardware dacă este necesar înainte de a vă moderniza OS/400 sau serverul partiţionat.

## <span id="page-20-0"></span>3. **Activarea tuturor [procesoarelor](rzamdactivateproc.htm) în aşteptare**

Folosiți acest subiect pentru a activa toate procesoarele în așteptare (standby) înainte de a moderniza software-ul de pe server.

### 4. **[Modernizarea](rzamdswupgrade.htm) la OS/400 V5R3**

Folosiţi acest subiect pentru a vă moderniza sistemul de operare la OS/400 Versiunea 5 Ediţia 3.

- 5. **[Convertirea](rzamdexpanupgradelpar.htm) unităţii de expansiune pentru un server partiţionat** Folosiți acest subiect pentru a vă converti unitățile de expansiune atașate la SPD în unități de expansiune atașate la PCI.
- 6. **[Modernizarea](rzamdhwupgrade.htm) serverului**

Folositi acest subiect pentru a moderniza de la un server la altul.

7. **[Modernizarea](rzamdhwupgrade.htm) serverului partiţionat**

Folositi acest subiect pentru a moderniza de la un server partitionat la altul.

În acest subiect veti vedea si operatiile pentru modernizarea atât a unui server nepartitionat cât și a unuia partitionat.

Pentru a vedea sau descărca versiunea PDF a acestui subiect, selectaţi [Modernizările](rzamd.pdf) (aproximativ 338 KB). Pentru a vedea sau tipări alte subiecte legate de modernizări, vedeţi [Tipăriţi](rzamdprintthis.htm) acest subiect.

## **Adăugarea sau înlocuirea unei caracteristici hardware**

Este posibil să aveţi nevoie să modificaţi una sau mai multe caracteristici hardware pentru satisfacerea cerinţelor de capacitate şi compatibilitate înainte de modernizarea la V5R3 şi la noul server. De exemplu, este posibil să aveţi hardware ataşat prin SPD, pe care trebuie să-l înlocuiţi sau să-l convertiţi în hardware ataşat prin PCI pentru a realiza modernizarea la un nou model. Aţi putea avea nevoie să adăugaţi mai multă memorie sau ar putea trebui să înlocuiţi un dispozitiv cu bandă care nu este compatibil cu serverul dumneavoastră ţintă. Cerinţele unice ale caracteristicii hardware vor indica schimbarea caracteristicii hardware. Unele exemple sunt:

- Dacă aveți caracteristici hardware care nu vor funcționa cu OS/400<sup>(R)</sup> V5R3, va fi nevoie să înlocuiți aceste caracteristici hardware înainte de a moderniza ediția OS/400 la V5R3.
- v Dacă adăugaţi o caracteristică hardware care va funcţiona numai cu OS/400 V5R3, aveţi nevoie să modernizaţi la V5R3 înainte de a adăuga aceste caracteristici hardware.
- v Dacă aveţi caracteristici hardware care nu vor funcţiona cu noul hardware, va fi nevoie să înlocuiţi aceste caracteristici hardware, fie înainte, fie când modernizaţi la noul server.

Ar putea fi nevoie să schimbati mai mult decât o caracteristică hardware. Dacă plănuiti să modernizati atât OS/400, cât şi serverul, asiguraţi-vă că toate caracteristicile hardware sunt compatibile, atât cu OS/400, cât şi cu noul server. Ar trebui să identificaţi aceste modificări ale caracteristicilor hardware când plănuiţi modernizarea. Pentru informaţii despre caracteristicile hardware pe care poate fi necesar să le înlocuiți, consultați situl Web iSeries<sup>(TM)</sup> [Upgrade](http://www-1.ibm.com/servers/eserver/iseries/support/planning/nav.html) [Planning](http://www-1.ibm.com/servers/eserver/iseries/support/planning/nav.html)

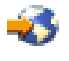

.

Înainte să începeţi aceste operaţii, asiguraţi-vă că aţi efectuat planificarea de [modernizare](rzamdplanupgrade.htm) necesară. Apoi, pentru a schimba o caracteristică hardware, efectuați următoarele operații:

#### 1. **Pregătirea de schimbare a caracteristicii hardware.**

Alegeţi procedura care este potrivită cu mediul dumneavoastră:

- v Pentru servere nepartiţionate, vedeţi Pregătirea de schimbare a [caracteristicii](rzamdfeatureupgradeprep.htm) hardware.
- Pentru servere partitionate, vedeti Pregătirea de schimbare a [caracteristicii](rzamdfeatureupgradepreplpar.htm) hardware pentru un server partitionat.
- 2. **Realizarea schimbării [caracteristicii](rzamdfeatureupgradedone.htm) hardware.**

Efectuati operatiile din acest subiect pentru a schimba caracteristica hardware.

#### 3. **Realizarea gestionării resurselor.**

Alegeţi procedura care este potrivită cu mediul dumneavoastră:

v Pentru servere nepartiţionate, vedeţi Realizarea [administrării](rzamdresourcemgmt.htm) resurselor.

<span id="page-21-0"></span>• Pentru servere partiționate, vedeți Realizarea [administrării](rzamdresourcemgmtlpar.htm) resurselor pentru un server partiționat.

Pentru a vedea sau descărca versiunea PDF a acestui subiect, selectaţi una dintre următoarele:

- v Adăugarea sau înlocuirea unei [caracteristici](rzamdfeatureupgrade.pdf) hardware (aproximativ 75 KB)
- Adăugarea sau înlocuirea unei [caracteristici](rzamdfeatureupgradelpar.pdf) hardware pentru un server partiționat (aproximativ 75 KB)

Pentru a vedea sau tipări alte subiecte legate de modernizări, vedeţi [Tipăriţi](rzamdprintthis.htm) acest subiect.

**Pregătirea de schimbare a caracteristicii hardware:** Acest subiect descrie cum să vă pregătiţi pentru adăugarea sau înlocuirea unei caracteristici hardware. Înainte de a începe această procedură, asiguraţi-vă că aţi completat aceste task-uri preliminare necesare:

- v Obţineţi şi citiţi informaţiile de planificare de depanare preventivă (preventive service planning PSP). Documentul PSP pentru modernizările V5R3 este SF98167. Revedeţi acest document pentru cele mai actuale informaţii despre condiţii care pot afecta modernizarea.
- Revedeți Memo către utilizatori. Acest document furnizează informații despre modificările de software și hardware care pot afecta funcționarea sistemului dumneavoastră.
- Vedeți situl Web [Migration](http://www.ibm.com/eserver/iseries/migration)

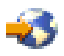

.

Acest sit Web conține informații despre căile actuale de migrare și modernizare, o listă la Redbooks<sup>(TM)</sup> (cărțile roşii) relevante şi informaţii despre convertirea la PCI a unităţilor I/E ataşate prin SPD.

v Revedeţi *Performance Capabilities Reference* pe situl Web Performance [Management](http://www-1.ibm.com/servers/eserver/iseries/perfmgmt/resource.htm)

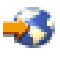

.

Această referință oferă informații despre performanța serverelor, care sunt utile pentru clienții care intenționează să-şi modernizeze serverele şi software-ul.

v Planificaţi [modernizarea.](rzamdplanupgrade.htm)

Apoi, pentru a vă pregăti pentru adăugarea sau înlocuirea unei caracteristici hardware, efectuaţi următoarele operaţii:

### **Pregătirea serverului**

- 1. Instalarea corectiilor (corectii temporare ale programului sau PTF-uri). Folosiţi informaţiile din acest subiect pentru a pune corecţiile pe server înainte de a adăuga sau înlocui caracteristica hardware.
- 2. Dacă înlocuiţi unităţi de disc, puteţi folosi opţiunea Migrare disc cât timp este activ a comenzii STRASPBAL (Pornire echilibrare ASP) pentru a reduce timpul de nefuncționare asociat cu înlăturarea unei unități de disc. Această opțiune vă permite mutarea datelor de pe unitățile de disc specificate în timp ce serverul dumneavoastră rulează.

Pentru informații, consultați comanda STRASPBAL (Start ASP Balance - Pornire echilibrare ASP).

3. Salvaţi întergul server folosind opţiunea 21 GO SAVE . Acest lucru este vital pentru recuperare în cazul în care aveți parte de erori când schimbați caracteristica hardware.

#### **Documentarea serverului**

Pentru a vă asigura că serverul este documentat pe deplin înainte de a adăuga sau înlocui o caracteristică hardware, realizaţi aceste task-uri:

- 1. Dacă schimbaţi configuraţia discului, urmaţi aceşti paşi:
	- a. Tipăriţi starea configuraţiei discului serverului.
	- b. Tipăriți configurația setului de paritate și starea serverului.
- **16** iSeries: Modernizările
- <span id="page-22-0"></span>2. Dacă schimbaţi o staţie de lucru, comunicaţii sau LAN, afişaţi, verificaţi şi tipăriţi informaţiile de resurse hardware. Folosiți aceste informații pentru a înregistra informațiile de resurse hardware astfel încât să puteți realiza gestionarea de resurse necesară după ce schimbarea caracteristicii hardware este completă.
- 3. Tipăriţi lista de configuraţie a sistemului. Această tipărire vă furnizează detalii ale configuraţiei curente a serverului.

Acum că aţi terminat pregătirea pentru schimbarea caracteristicii hardware, următorul pas este să realizaţi [schimbarea](rzamdfeatureupgradedone.htm) [caracteristicii](rzamdfeatureupgradedone.htm) hardware.

**Realizarea schimbării caracteristicii hardware:** Acest subiect descrie cum să realizaţi schimbarea caracteristicii hardware.

## **Înainte de a începe**

Înainte să începeți aceste operații, asigurați-vă că ați efectuat planificarea de [modernizare](rzamdplanupgrade.htm) necesară și ați realizat procedura de pregătire corespunzătoare pentru mediul dumneavoastră:

- v Pentru servere nepartiţionate, vedeţi Pregătirea de schimbare a [caracteristicii](rzamdfeatureupgradeprep.htm) hardware.
- v Pentru servere partiţionate, vedeţi Pregătirea de schimbare a [caracteristicii](rzamdfeatureupgradepreplpar.htm) hardware pentru un server partiţionat.

### **Instalarea caracteristicii hardware**

Pentru orice comandă de modernizare, pot exista anumite caracteristici hardware pe care le instalează reprezentantul de service și altele pentru care sarcina instalării vă revine dumneavoastră. Discutați aceasta înainte cu reprezentantul service IBM<sup>(R)</sup> astfel încât să cunoașteți ce responsabilități aveți dumneavoastră (dacă aveți) și care sunt responsibilităţile reprezentantului service. Dacă sunteţi responsabil pentru instalarea acestei caracteristici hardware, urmați instrucțiunile care vin cu caracteristica sau folosiți procedura pentru această caracteristică din Instalarea caracteristicilor iSeries $(R)$ .

## **Următorul pas**

Când instalarea caracteristicii hardware s-a încheiat, următorul pas este să realizati procedura de gestionare de resurse corespunzătoare pentru mediul dumneavoastră:

- Pentru servere nepartitionate, vedeți Realizarea [administrării](rzamdresourcemgmt.htm) resurselor.
- v Pentru servere partiţionate, vedeţi Realizarea [administrării](rzamdresourcemgmtlpar.htm) resurselor pentru un server partiţionat.

**Realizarea gestiunii resurselor:** După modificarea unei caracteristici hardware, trebuie să efectuaţi următoarele task-uri:

v Dacă aţi modificat configuraţia discului, realizaţi gestiunea unităţii de disc, întâi pentru a proteja, iar apoi pentru a configura discurile de pe serverul dumneavoastră.

Pentru a face aceasta, puteți utiliza opțiunea Gestionare unități disc din ecranul DST. Pentru a afla cum, consultați Capitolul 19. ″Proceduri de configurare discuri şi protecţia discului″ din Backup and Recovery Guide

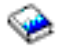

.

**Notă:** O dată efectuată configuraţia discului, puteţi înlătura orice unităţi de disc nefolosite din configuraţie, utilizând uneltele de service dedicate (DST). Pentru informaţii, vedeţi ″Cum se înlătură o unitate de disc din ASP″, în Capitolul 20. ″Gestionare pool-uri de memorie auxiliară″ din Backup and Recovery Guide

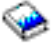

.

Unitățile de disc pe care le înlăturați din configurație trebuie înlăturate și fizic, pentru a împiedica adăugarea lor înapoi în configuraţie în timpul unui IPL.

- <span id="page-23-0"></span>v Actualizaţi, dacă este necesar, numele resurselor hardware pentru staţiile de lucru, comunicaţii, suporturi magnetice amovibile, LAN, WAN sau serverul integrat  $x\text{Series}^{(R)}$ . Pentru informaţii despre schimbarea numelor de resurse hardware, vedeţi [Corectarea](rzamdwrkhdwprd.htm) numelor de resurse hardware după o [modernizare.](rzamdwrkhdwprd.htm)
- v Dacă aţi modificat tipul de consolă, efectuaţi un IPL şi task-urile de gestionare a resurselor din [Pregătirea](rzamdproduction.htm) serverului pentru [producţie.](rzamdproduction.htm)
- v Dacă aţi făcut modificări pentru activarea cluster-elor sau a pool-urilor de disc independente, utilizaţi informaţiile din Configurarea unui cluster şi Configurarea pool-urilor de disc independente.

Felicitări! Ati modificat caracteristicile hardware-ului dumneavoastră. Acum vă puteți întoarce la lista [personalizată](rzamdintwelcome.htm) de task-uri pentru [modernizare](rzamdintwelcome.htm) sau la lista completă de task-uri pentru [modernizare.](rzamdcompleteupgrade.htm)

**Pregătirea de schimbare a caracteristicii hardware pentru un server partiţionat:** Acest subiect descrie cum să vă pregătiţi pentru adăugarea sau înlocuirea unei caracteristici hardware. Înainte de a începe această procedură, asiguraţi-vă că aţi completat aceste task-uri preliminare necesare:

- v Obţineţi şi citiţi informaţiile de planificare de depanare preventivă (preventive service planning PSP). Documentul PSP pentru modernizările V5R3 este SF98167. Revedeți acest document pentru cele mai actuale informaţii despre condiţii care pot afecta modernizarea.
- Revedeți Memo către utilizatori. Acest document furnizează informaţii despre modificările de software şi hardware care pot afecta funcţionarea sistemului dumneavoastră.
- Vedeți site-ul Web [Migration](http://www.ibm.com/eserver/iseries/migration)

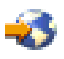

.

Acest sit Web conține informații despre căile actuale de migrare și modernizare, o listă la Redbooks<sup>(TM)</sup> (cărțile roşii) relevante şi informaţii despre convertirea la PCI a unităţilor I/E ataşate prin SPD.

v Revedeţi *Performance Capabilities Reference* pe situl Web Performance [Management](http://www-1.ibm.com/servers/eserver/iseries/perfmgmt/resource.htm)

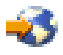

.

Această referinţă oferă informaţii despre performanţa serverelor, care sunt utile pentru clienţii care intenţionează să-şi modernizeze serverele şi software-ul.

v Planificaţi [modernizarea.](rzamdplanupgrade.htm)

Realizați următoarele task-uri pentru a pregăti adăugarea sau înlocuirea unei caracteristici hardware:

#### **Pregătirea serverului**

- 1. Instalarea corectiilor (corectii temporare ale programului sau PTF-uri) pe toate partitiile serverului. Folosiţi informaţiile din acest subiect pentru a pune corecţiile pe server înainte de a adăuga sau înlocui caracteristica hardware.
- 2. Dacă înlocuiți unități de disc, puteți folosi opțiunea Migrare disc cât timp este activ a comenzii STRASPBAL (Pornire echilibrare ASP) pentru a reduce timpul de nefuncționare asociat cu înlăturarea unei unități de disc. Această opțiune vă permite mutarea datelor de pe unitățile de disc specificate în timp ce serverul dumneavoastră rulează.

Pentru mai multe informații, vedeți comanda STRASPBAL (Start ASP Balance - Pornire echilibrare ASP).

3. Salvați fiecare partiție a serverului folosind opțiunea 21 GO SAVE pe o unitate de bandă care este compatibilă cu unitatea de bandă de pe serverul destinaţie.

Acest lucru este vital pentru recuperare în cazul în care aveți parte de erori când modernizați serverul. Pentru a stabili dacă unitățile dumneavoastră de bandă sunt compatible, vedeți situl Web Storage [Solutions](http://www-1.ibm.com/servers/eserver/iseries/hardware/storage/)

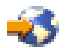

### **Documentarea serverului**

<span id="page-24-0"></span>.

Pentru a vă asigura că serverul este documentat pe deplin înainte de a adăuga sau înlocui o caracteristică hardware, realizati aceste task-uri:

- 1. Dacă schimbaţi configuraţia discului, urmaţi aceşti paşi:
	- a. Tipăriţi starea configuraţiei discului de pe fiecare partiţie a serverului. Asiguraţi-vă că înregistraţi numărul de serie al unităţii de disc sursă de încărcare pentru fiecare partiţie.
	- b. Tipăriți configurația setului de paritate și starea serverului de pe fiecare partiție a serverului. Asigurați-vă că marcati fiecare tipărire pentru partiția pe care o reprezintă. Puteți folosi aceste informații pentru a analiza și planifica configurarea și protejarea unității de disc. Ele pot fi de asemenea folosite pentru a corecta orice probleme care apar în timpul modernizării.
- 2. Dacă schimbaţi o staţie de lucru, comunicaţii sau LAN, afişaţi, verificaţi şi tipăriţi informaţiile de resurse hardware pentru fiecare partitie.

Folosiți aceste informații pentru a înregistra informațiile de resurse hardware astfel încât să puteți realiza gestionarea de resurse necesară după ce schimbarea caracteristicii hardware este completă.

3. Tipăriți configurația sistemului pentru partițiile logice. Aceasta vă furnizează informații specifice despre partiție cum sunt resursele sistemului, procesoare, memorie principală şi orice valori sistem unice asociate cu partiţiile.

Acum că aţi terminat pregătirea pentru schimbarea caracteristicii hardware, următorul pas este să realizaţi [schimbarea](rzamdfeatureupgradedone.htm) [caracteristicii](rzamdfeatureupgradedone.htm) hardware.

**Realizarea gestiunii resurselor pentru un server partiţionat:** După modificarea unei caracteristici hardware, trebuie să efectuaţi următoarele task-uri:

- Alocati resursele necesare partitiilor. Pentru informatii despre alocarea resurselor la o partitie, consultati Realizarea mutării dinamice a resurselor.
- v Dacă aţi modificat configuraţia discului, realizaţi gestiunea unităţii de disc, întâi pentru a proteja, iar apoi pentru a configura discurile de pe serverul dumneavoastră.

Pentru a face aceasta, puteti utiliza optiunea Gestionare unități disc din ecranul DST. Pentru a afla cum, consultați Capitolul 19. "Proceduri de configurare discuri și protecția discului" din Backup and Recovery Guide

.

**Notă:** O dată efectuată configurația discului, puteți înlătura orice unități de disc nefolosite din configurație, utilizând uneltele de service dedicate (DST). Pentru informaţii, vedeţi ″Cum se înlătură o unitate de disc din ASP″, în Capitolul 20. ″Gestionare pool-uri de memorie auxiliară″ din Backup and Recovery Guide

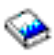

.

Unitățile de disc pe care le înlăturați din configurație trebuie înlăturate și fizic, pentru a împiedica adăugarea lor înapoi în configuraţie în timpul unui IPL.

- Actualizati, dacă este necesar, numele resurselor hardware pentru statiile de lucru, comunicatii, suporturi magnetice amovibile, LAN, WAN sau serverul integrat xSeries<sup>(R)</sup>. Pentru informatii despre schimbarea numelor de resurse hardware, vedeti subiectul [Corectarea](rzamdwrkhdwprd.htm) numelor de resurse hardware după o [modernizare.](rzamdwrkhdwprd.htm)
- v Dacă aţi modificat tipul de consolă, efectuaţi un IPL şi task-urile de gestionare a resurselor din [Pregătirea](rzamdproductionlpar.htm) serverului pentru [producţie.](rzamdproductionlpar.htm)
- v Dacă aţi făcut modificări pentru activarea cluster-elor sau a pool-urilor de disc independente, utilizaţi informaţiile din Configurarea unui cluster şi Configurarea pool-urilor de disc independente.

<span id="page-25-0"></span>Felicitări! Aţi modificat caracteristicile hardware-ului dumneavoastră. Acum vă puteţi întoarce la lista [personalizată](rzamdintwelcome.htm) de task-uri pentru [modernizare](rzamdintwelcome.htm) sau la lista completă de task-uri pentru [modernizare.](rzamdcompleteupgrade.htm)

## **Activarea tuturor procesoarelor în aşteptare**

Capacitate la cerere (Capacity on Demand) vă oferă posibilitatea să activati dinamic unul sau mai multe procesoare centrale pentru serverele select. Dacă modernizati de la un server care este activat pentru Capacity on Demand și aveti procesoare în standby care nu au fost activate, trebuie să activaţi toate aceste procesoare înainte de a moderniza software-ul sau serverul.

**Notă:** Dacă realizaţi anumite modernizări de procesor pe modelul 890, s-ar putea să nu fie necesară activarea tuturor procesoarelor înainte de modernizare. Pentru mai multe informaţii, vedeţi situl web [Capacitate](http://www-1.ibm.com/servers/eserver/iseries/ondemand/cod/) la cerere

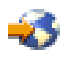

.

Pentru a activa toate procesoarele în așteptare, urmați procedura din subiectul Activarea permanentă a procesoarelor în aşteptare, în Centrul de informare.

Pentru a vedea sau descărca versiunea PDF a acestui subiect, selectați Activarea tuturor [procesoarelor](rzamdactivateproc.pdf) în asteptare (aproximativ 41 KB)

Pentru a vedea sau tipări alte subiecte legate de modernizări, vedeți Tipăriți acest subiect.

Felicitări! Ati activat procesoarele. Acum vă puteți întoarce la lista [personalizată](rzamdintwelcome.htm) de task-uri pentru modernizare sau la toate task-urile pentru [modernizare.](rzamdcompleteupgrade.htm)

## **Modernizarea la OS/400 Versiunea 5 Ediţia 3**

Pentru a efectua modernizarea software-ului, faceţi următoarele task-uri:

- 1. Instalarea, modernizarea sau ștergerea  $OS/400^{(R)}$  și a software-ului înrudit. Folosiţi informaţiile din acest subiect pentru a instala ediţia iSeries(TM) OS/400, parte din ediţia OS/400, sau programele cu licenţă.
- 2. Pentru a verifica dacă toate aplicaţiile rulează corect, utilizaţi serverul cu noua ediţie de software până când vă simțiți confortabil cu noul mediu de producție. De exemplu, mulți clienți utilizează serverul timp de 2 săptămâni sau mai mult.
- 3. Verificaţi istoricele joburilor şi mesajele serverului. Utilizaţi aceste informaţii pentru a vă ajuta la identificarea şi corectarea problemelor care pot apărea cu software-ul nou instalat.

## ≫

## **Cerinţele minime pentru sursa de încărcare**

Pentru a face modernizarea la OS/400 V5R3M5, trebuie să aveți o unitate de disc sursă de încărcare de 17 GB sau mai mare. Dacă doriți să citiți procedurile de modernizare a unității de disc sursă de încărcare, vedeți Lista de verificare 11: Modernizarea unităţii de disc sursă de încărcare cu protecţie prin paritatea dispozitivului.

## ≪

Pentru a vedea sau a descărca versiunea PDF a acestui subiect, selectaţi [Modernizarea](rzamdswupgrade.pdf) la OS/400 V5R3 (aprox. 44 KB). Pentru a vedea sau tipări alte subiecte legate de modernizări, vedeți Tipăriți acest subiect.

Felicitări! Ati modernizat software-ul dumneavoastră. Acum vă puteți întoarce la lista [personalizată](rzamdintwelcome.htm) de task-uri pentru [modernizare](rzamdintwelcome.htm) sau la toate task-urile pentru [modernizare.](rzamdcompleteupgrade.htm)

## <span id="page-26-0"></span>**Convertirea unităţilor de expansiune pentru un server partiţionat**

Când se realizează oricare din următoarele conversii de unități de expansiune într-un mediu partiționat, este esențial să se realizeze un plan detaliat înaintea începerii conversiei de unități de expansiune.

### **Recomandări:**

- Se recomandă ca toate actiunile de configurare a partitiei logice (LPAR) să se realizeze de către o persoană de service instruită pentru LPAR.
- v Dacă unităţile de expansiune sunt convertite în cadrul procesului de modernizare a serverului, se recomandă ca înainte de a moderniza serverul să se realizeze conversiile şi stabilizarea mediului serverului.

Acest subiect conţine informaţii pentru conversia următoarelor unităţi de expansiune:

- v Conversie caracteristică 5065 la 5074
- v Conversie caracteristică 5066 la 5079
- v Conversie caracteristică 5075 la 5074

Pentru a converti aceste unități de expansiune, realizați următoarele operații:

- 1. [Planificarea](rzamdplanexpanupgradelpar.htm) pentru conversia unităţii de expansiune.
- 2. Pregătirea pentru conversia unităţii de [expansiune.](rzamdprepexpanupgradelpar.htm)
- 3. Realizarea conversiei unităţii de [expansiune.](rzamdexpanupgradelpardone.htm)
- 4. [Realizarea](rzamdexpanupgradelparresource.htm) gestiunii resurselor.

**Atenţie:** Există activităţi, posibil contra cost, pentru opţiunile existente asociate cu conversia mai multor unităţi de expansiune. Doar conţinutul unei unităţi de expansiune care se converteşte poate fi mutat în noua unitate de expansiune de către reprezentanții de service IBM <sup>(R)</sup>. Orice altă relocalizare sau mutare de caracteristici sau componente de server este un serviciu facturabil, care necesită un contract de servicii cu IBM. De exemplu, o conversie de unitate de expansiune poate reprezenta o bună oportunitate pentru a consolida continutul uneia sau mai multor unități de expansiune într-o unitate de expansiune convertită.

Mutarea opţiunilor de la alte unităţi de expansiune sau de la orice parte a serverului alta decât unitatea de expansiune care se convertește este facturabilă, la fel ca și înlăturarea altor unități de expansiune de pe server, rearanjarea serverului în mediul său fizic sau orice altă activitate nenecesară conversiei unităţii de expansiune şi a continutului său.

Serviciile de planificare şi implementare LPAR vor furniza o sesiune de planificare pentru a discuta cerinţele clientului şi pentru a oferi o configurare finală hardware şi software şi un plan de implementare. Specialistul de servicii LPAR poate instala şi realiza noua configuraţie LPAR. Pentru informaţii suplimentare despre serviciile Integrated Technology Services (ITS) LPAR Planning and Implementation, contactaţi reprezentantul de marketing sau partenerul de afaceri IBM sau vizitaţi [Technical](http://www-1.ibm.com/services/its/us/technicalsupport.html) Support Services

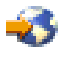

.

Pentru a vedea sau descărca versiunea PDF a acestui subiect, selectaţi [Convertirea](rzamdexpanupgradelpar.pdf) unităţilor de expansiune pentru un server partiționat (aproximativ 105 KB). Pentru a vedea sau tipări alte subiecte legate de modernizări, vedeți Tipăriți acest [subiect.](rzamdprintthis.htm)

**Planificarea convertirii unităţii de expansiune:** O conversie a unităţii de expansiune cauzează următoarele schimbări la resursele serverului:

v Unităţile de expansiune convertite raportează sistemului cu nolie numere de magistrală. Noile numere de magistrală sunt alocate implicit partiției primare și trebuie alocate partiției corecte înainte ca partiția să poată fi pornită.

**Notă:** O unitate de expansiune 5065 conţine doar o magistrală. După conversie, unitatea de expansiune 5074 are două magistrale care raportează sistemului. O unitate de expansiune 5066 conține două magistrale. După

<span id="page-27-0"></span>conversie, patru magistrale raportează sistemului. Procesoarele I/E cu funcție combinată din unitățile de expansiune 5065 sau 5066 sunt înlocuite cu noi procesoare I/E cu funcție combinată și acestea sunt poziționate după planificarea făcută cu LVT (LPAR Validation Tool). Poate apărea o rearanjare semnificativă a I/E cu această conversie.

- v Unităţile de expansiune neconvertite 5065 şi cele mai vechi bazate pe SPD pot avea schimbări de numerotare a magistralei dacă unitatea de expansiune convertită este înlăturată. Citiţi informaţiile despre [cablarea](rzamdexpanupgradecable.htm) SPD pentru a determina dacă vreo unitate de expansiune bazată pe SPD care a rămas în configurație după conversie obține un nou număr de magistrală.
- v Pot fi create unele nume de resurse noi. Noile nume de resurse trebuie reasignate sau redenumite după caz.

*Înainte de a începe:* Înainte de a începe planificarea conversiei unității de expansiune sau numelui resursei, trebuie să aveti următoarele articole necesare:

v **Ieşire validă de la LVT (Logical Partition Validation Tool).** În timpul procesului de lansare a comenzii, folosiți [unealta](http://www-1.ibm.com/servers/eserver/iseries/lpar/systemdesign.htm) LVT

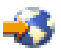

împreună cu reprezentantul de marketing sau partenerul de afaceri IBM(R). Tipăriţi ieşirea LVT înainte de a începe procedurile de conversie a unităţii de expansiune.

v **O salvare curentă a datelor pe toate partiţiile serverului.**

Folosiți procedura opțiune 21 GO SAVE pentru a salva toate partițiile serverului. Acest lucru este vital pentru recuperare în cazul în care aveți parte de erori în timpul conversiei unității de expansiune.

Procedurile de conversie a unității de expansiune vă ajută să determinați partiția la care ar trebui asignate noile numere de magistrală și cum să manevrati numele resurselor. Aceste proceduri presupun o familiarizare cu serverul iSeries<sup>(TM)</sup> şi un nivel înalt de experienţă cu partiţii logice.

**Pregătiţi-vă să convertiţi unitatea de expansiune:** Acest subiect descrie cum să vă pregătiţi pentru conversia unităţii de expansiune. Înainte să începeți aceste operații, asigurați-vă că ați efectuat [planificarea](rzamdplanexpanupgradelpar.htm) necesară. Apoi, pentru a vă pregăti pentru conversia unităţii de expansiune, efectuaţi următoarele operaţii:

- 1. [Resecvenţierea](rzamdexpanupgradelparspcn.htm) adresării SPCN.
- 2. [Documentarea](rzamdexpanupgradelpardoc.htm) şi pregătirea serverului.

Acum că aţi terminat pregătirea pentru conversia unităţii de expansiune, următorul pas este să realizaţi [conversia](rzamdexpanupgradelpardone.htm) unităţii de [expansiune.](rzamdexpanupgradelpardone.htm)

*Resecvenţierea adresării SPCN:* Înainte de a genera tipărituri, resecvenţiaţi adresarea reţelei de control al alimentării sistemului (system power control network - SPCN). Aceasta asigură că, atunci când reprezentantul service IBM<sup>(R)</sup> efectuează resecvențierea adresării SPCN după conversia unității de expansiune, apar schimbări de secvențiere minime. Pentru a resecvenţia adresarea SPCN, efectuaţi următorii paşi:

1. La linia de comandă OS/400<sup>(R)</sup>, introduceți STRSST pentru a porni uneltele de service sistem (system service tools - SST) pe partiţia primară şi semnaţi-vă în SST.

**Observaţie:** Pentru a folosi unelte de service sistem, vă trebuie un ID utilizator pentru unelte de service valid.

- 2. Din meniul principal SST, selectaţi opţiunea 5 (Gestionare partiţii sistem Work with system partitions) şi apăsaţi Enter. Apare ecranul Lucru cu partiţii de sistem.
- 3. Selectați opțiunea 2 (Lucru cu starea partiției). Apare fereastra Lucru cu starea partiției.
- 4. Tastaţi 10 lângă partiţia principală (0) şi apăsaţi Enter pentru a trece partiţia în modul manual.
- 5. Din ecranul Gestionare stare partiţie (Work with Partition Status), introduceţi 33 lângă partiţia principală (0) şi apăsaţi Enter pentru a reordona adresarea SPCN. Încheierea corectă a operaţiei va conduce la afişarea mesajului de stare Reordonarea adresării SPCN a avut succes.

*Documentarea şi pregătirea serverului:* Asiguraţi-vă că serverul instalat curent şi partiţiile logice sunt complet documentate înainte de sosirea reprezentantului de service pentru a realiza conversia unităţii de expansiune.

Asiguraţi-vă că aceste documente reprezintă cea mai recentă configuraţie a serverului şi că nu au fost făcute modificări hardware de la tipărirea acestei documentații. Dacă sunt făcute modificări înainte de sosirea reprezentantului de service, tipăriţi din nou documentaţia de server şi de partiţie LPAR.

## Mai întâi parcurgeți pașii 1-5 pentru partiția primară; apoi repetați pașii 1-3 și 5 pentru fiecare partiție **secundară. Pasul 4 ar trebui să fie efectuat doar pentru partiţia principală.**

- 1. Tipăriţi starea [configuraţiei](rzamdprtdskcfgstatus.htm) de disc de pe fiecare partiţie a serverului.
- 2. Tipăriţi [configurarea](rzamdprtparitysetcfgstatus.htm) şi starea setului de paritate de pe fiecare partiţie a serverului. Asiguraţi-vă că marcaţi fiecare tipărire pentru partiţia pe care o reprezintă.
- 3. Afişaţi, verificaţi şi tipăriţi [informaţiile](rzamdprthwresourceinfo.htm) de resurse hardware pentru fiecare partiţie a serverului.
- 4. Pe **partitia principală**, alocati toate resursele I/E [nealocate](rzamdhwresource.htm) la partitiile active.
- 5. Înlăturati resursele esuate și [neraportate](rzamdrmvresources.htm) folosind Managerul de service hardware (HSM) pe partiție.
- 6. Repetaţi paşii 1, 2, 3 şi 5 de mai sus pentru fiecare partiţie secundară care este configurată.
- 7. Curătați resursele de partitionare logică neraportate pe partiția principală.
- 8. Tipăriţi configuraţia sistemului pentru partiţiile logice.
- 9. Folosiţi materialele tipărite de la pasul 8 pentru a determina dacă sunt resurse sursă se încărcare pe o magistrală care va schimba numerele de magistrală, de exemplu când o magistrală este convertită sau recablată. Pentru fiecare partiţie cu o unitate sursă de încărcare pe o magistrală convertită sau recablată, număraţi **o** unitate dacă partiţia are unităţi RAID sau neprotejate. Număraţi **două** unităţi dacă partiţia are unităţi oglindite. Înregistraţi numărul total al unităţilor sursei de încărcare. De asemenea înregistraţi şi numărul de serie al discului sursei de încărcare (unitatea 1) pentru fiecare magistrală recablată sau convertită. Veţi avea nevoie de aceste informaţii, când veţi reconfigura dreptul de proprietate asupra magistralei sau al IOP-ului. **Exemplu:** P3 are o sursă de încărcare RAID de 1. P4 are o sursă de încărcare oglindită de 2. Valoarea lui P3

adăugată la valoarea lui P4 este egală cu 3. Înregistraţi 3 are cu numărul total de unităţi de sursă de încărcare.

- 10. Folosiţi materialele tipărite de la pasul 8 pentru a determina identificatoarele cadru şi numere de magistrală asociate cu tot hardware-ul care se modifică. Aceste informaţii trebuie date reprezentantului service şi sunt necesare conversiei unităţii de expansiune.
- 11. Pentru fiecare partiţie secundară, înregistraţi Acţiunea la IPL sistem şi apoi setaţi Acţiunea la IPL sistem pe HOLD după cum urmează:
	- a. Din partiţia primară, introduceţi STRSST pentru a porni uneltele service de sistem (SST) şi semnaţi-vă în SST. **Observaţie:** Pentru a folosi unelte de service sistem, vă trebuie un ID utilizator pentru unelte de service valid.
	- b. Din meniul principal SST, selectaţi opţiunea 5 (Lucru cu partiţii sistem) şi apăsaţi **Enter**. Apare ecranul Lucru cu partiţii de sistem.
	- c. Folosiţi ecranul Lucru cu partiţii sistem pentru a selecta fiecare partiţie secundară. Pentru fiecare partiţie secundară, înregistrati Actiunea la IPL sistem și apoi setati Actiunea la IPL sistem pe HOLD.
- 12. [Modificaţi](rzamdchgsysval.htm) setările de valori de sistem atât pe partiţia principală, cât şi pe fiecare partiţie secundară.
- 13. Folosiţi procedura corespunzătoare pentru mediul dumneavoastră pentru a opri partiţiile secundare.
- 14. Numerele de magistrală se modifică dacă magistralele sunt recablate. Dacă rulați pe  $OS/400^{(R)}$  V5R3 pe toate partitiile, folositi ecranele de configurare a partitiilor pentru a muta magistrale care sunt convertite si pe acelea care sunt recablate la partiția principală. Pentru mai multe informații despre mutarea magistralelor, consultați subiectul Realizare mutare dinamică a resurselor.
- 15. Folosiţi procedura corespunzătoare pentru mediul dumneavoastră pentru a opri partiţia principală.
- 16. Pregătiţi următoarele documente pentru reprezentantul de service:
	- v Ieşirea uneltei de validare LPAR. **Notă:** Acest document nu ar trebui să se schimbe ca rezultat al conversiei.
	- v Imprimate de configurare a discurilor pentru fiecare partiţie. **Notă:** Aceste documente nu ar trebui să se schimbe ca rezultat al conversiei.
	- v Imprimate de configurare a setului de paritate pentru fiecare partiţie. **Notă:** Aceste documente nu ar trebui să se schimbe ca rezultat al conversiei.
- <span id="page-29-0"></span>v Imprimate de configurare a locaţiilor etichetelor descriptive pentru fiecare partiţie. **Notă:** Aceste documente nu ar trebui să se schimbe ca rezultat al conversiei.
- v Imprimate de liste de configurare sistem (pentru HSM) pentru fiecare partiţie.
- v Imprimate de informaţii despre partiţie de pe partiţia principală.

**Realizarea conversiei unității de expansiune:** Conversia unității de expansiune este realizată de reprezentantul service IBM<sup> $(R)$ </sup>. După ce s-a terminat conversia unității de expansiune, serverul trebuie să fie pornit în DST. Ar trebui să primiţi următoarele documente de la reprezentantul service, inclusiv materialele tipărite originale de la începutul acestei proceduri, actualizate de către reprezentantul de service IBM şi două documente noi:

- v Ieşirea uneltei de validare LPAR.
	- **Notă:** Această ieşire nu ar fi trebuit să se schimbe ca rezultat al conversiei.
- v Imprimate de configurare a discurilor pentru fiecare partiţie.
- v Imprimate de configurare a setului de paritate pentru fiecare partiţie.
- v Imprimate de configurare a locaţiilor etichetelor descriptive pentru fiecare partiţie.
- v Imprimate cu lista de configurare a sistemului (de la managerul de service hardware) pentru fiecare partiţie.
- v Imprimate de informaţii despre partiţie de pe partiţia principală.
- v Listă de resurse hardware care au fost înlocuite sau mutate în timpul conversiei (Formular de conversie a resurselor A880 sau o listă echivalentă), oferite de către reprezentantul de service IBM.
- v Foaia de lucru de migrare a cablurilor (formular A805), oferit de reprezentantul de service IBM.

Folosiți aceste informații pentru a aloca noile numere de magistrală la partiția corectă și pentru a realoca sau redenumi resursele în mod corespunzător. Acum că aveţi noua unitate de expansiune, următorul pas este sărealizaţi [gestiunea](rzamdexpanupgradelparresource.htm) [resurselor.](rzamdexpanupgradelparresource.htm)

**Realizarea administrării resurselor:** Folosiţi informaţiile din pregătirile dumneavoastră şi de la reprezentantul de service pentru a rezolva eroarea de configurare LPAR dacă apare şi pentru a reasigna sau redenumi resurse, după cum este cazul. Pentru a încheia această administrare a resurselor, efectuați aceste operații:

- 1. Rezolvarea erorilor de [configurare](rzamdexpanupgradelparcfgbus.htm) LPAR.
- 2. Reasignarea [magistralelor](rzamdexpanupgradelparbus.htm) şi IOP-urilor.
- 3. Curăţarea [serverului.](rzamdexpanupgradelparsrvcleanup.htm)
- 4. [Redenumirea](rzamdexpanupgradelparrenamersc.htm) resurselor pentru fiecare partiție.

*Rezolvaţi eroarea de configurare LPAR:* Realizaţi următorii paşi dacă a fost detectată o eroare logică de configurare a partiţiei la pornirea sistemului după conversia unităţii de expansiune.

**Atenţie:** În acest moment al procesului de conversie pot exista erori de configurare a partiţiei.

Toate magistralele convertite vor fi detinute de către partiția principală cu statut de partajare. Toate magistralele recablate ar trebui și ele să fie deținute de către partiția principală. Dacă în pasul 9 din subiectul [Documentarea](rzamdexpanupgradelpardoc.htm) și pregătirea [serverului](rzamdexpanupgradelpardoc.htm) s-a stabilit că unitățile de disc sursă de încărcare pentru partiția secundară trebuie să fie plasate în unităţi de expansiune convertite sau recablate, este posibil să apară erori de configuraţie LPAR. Dacă nu este cazul, săriţi la secţiunea Realocare [magistrale](rzamdexpanupgradelparbus.htm) şi IOP-uri a acestui document.

Verificaţi dacă detaliile erorii de configurare identifică o unitate de disc care este sursa de încărcare pentru o partiție secundară care deține unitatea de expansiune convertită.

- 1. Accesaţi Unelte de service dedicate (DST) şi semnaţi-vă.
- 2. Din DST selectaţi opţiunea 11 (Lucru cu partiţii de sistem) şi apăsaţi Enter.
- 3. Selectaţi opţiunea 4 (Recuperare date de configurare) şi apăsaţi Enter.
- 4. Selectaţi opţiunea 3 (Curăţare date de configurare unitate de disc neconfigurată) şi apăsaţi Enter. Acest ecran ar trebui să arate numărul unității de disc sursă de încărcare determinat la pasul 9 al subiectului [Documentare](rzamdexpanupgradelpardoc.htm) și pregătirea [serverului.](rzamdexpanupgradelpardoc.htm) Dacă nu toate unităţile de disc surse de încărcare raportează, curăţaţi-le pe cele care

raportează, așteptați câteva minute și apoi reintrați în acest ecran. Dacă numărul unităților de disc așteptate nu apare după 10 minute, s-ar putea să aveți probleme de hardware sau software. Chemați suportul software IBM<sup>(R)</sup> pentru ajutor.

- 5. Tastaţi opţiunea 1 (Selectare unitate de curăţat) lângă unitatea sau unităţile de disc afişate şi apăsaţi Enter.
- 6. Apăsaţi din nou Enter pentru confirmare.
- 7. Întoarceţi-vă la meniul principal DST.

*Realocare magistrale şi IOP-uri:* În paşii următori se realocă noile magistrale şi IOP-uri partiţiei sau partiţiilor necesare, ceea ce determină corectarea erorilor de configurare a partiţiei.

**Notă:** Pentru informaţii despre alocarea resurselor la o partiţie, consultaţi Realizarea mutării dinamice a resurselor.

- 1. Identificaţi noile numere de magistrale pentru unităţile de expansiune convertite sau recablate. Folosiţi unelte de service dedicate (DST) și Managerul de service hardware (HSM) pentru a vedea resursele curente ale partițiilor și a determina numerele de magistrală noi sau realocate.
	- a. Accesaţi DST şi semnaţi-vă.
	- b. Din meniul principal DST selectați opțiunea 7 (Pornire unelte de service) și apăsați Enter.
	- c. Selectaţi opţiunea 4 (Manager de service hardware (HSM)) şi apăsaţi Enter.
	- d. Selectaţi opţiunea 1 (Împachetare resurse hardware) şi apăsaţi Enter.
	- e. Găsiţi ID-ul cadru (din faţa unităţii de expansiune convertite sau recablate) şi introduceţi opţiunea 8 (Resurse logice asociate) lângă el şi apăsaţi Enter.
	- f. Pentru unități de expansiune convertite, sunt identificate două magistrale pe ecranul rezultat. Pentru unități de expansiune recablate, va fi identificată o magistrală pe ecranul rezultat. Introduceţi opţiunea 5 (Afişare detalii) lângă fiecare și apăsați Enter pentru a identifica și înregistra numerele de magistrală pentru aceste unități de expansiune.
	- g. Ieşiţi din HSM şi întoarceţi-vă la meniul principal DST.
	- h. Din DST selectati optiunea 11 (Lucru cu partiții de sistem) și apăsați Enter. Apare ecranul Lucru cu partiții de sistem.
	- i. Selectati optiunea 1 (Afisare informatii de partitii) și apăsati Enter. Apare ecranul Afisare informatii de partitii.
	- j. Selectaţi opţiunea 5 (Afişare resurse I/E de sistem) pentru a vedea resursele curente de partiţie. Acest ecran arată vechile magistrale şi IOP-uri precum şi magistralele şi IOP-urile noi şi modificate. Comparaţi numerele seriale IOA pe magistrala identificată la pasul 1 de mai sus cu tipăriturile originale pentru a vă asigura că se potrivesc.
- 2. Corectaţi dreptul de proprietate al magistralei pentru noile magistrale. Vechile magistrale sunt încă alocate aceloraşi partiţii. **Nu acţionaţi asupra resurselor I/E vechi în acest moment.** Din ecranul Lucru cu partiţii, tastaţi opţiunea 3 (Lucru cu configuraţia partiţiei) şi apăsaţi Enter.
	- Dacă noile magistrale vor fi deținute de o partiție secundară, tastați opțiunea 4 (Înlăturare resurse I/E) și înlăturaţi-le precum şi toate componentele de I/E de pe ele din partiţia principală.
	- v Dacă magistralele vor fi deţinute de partiţia principală, tastaţi opţiunea 5 (Modificare tip proprietar magistrală) lângă partiţia principală pentru a corecta proprietarul magistralei pentru noile magistrale.
- 3. Alocați noile magistrale și IOP-uri la partiția corectă folosind ieșirea de la LVT (LPAR Validation Tool) și materialele tipărite cu resursele I/E de sistem. Adăugați magistrala și resursele I/E la partiția necesară în ecranul Lucru cu configurarea partiției folosind opțiunea 3 (Adăugare resurse I/E).
- 4. Dacă sursa de încărcare a unei partiții, consola, resursele de IPL alternativ sau de Suport electronic client sunt instalate într-o unitate de expansiune care a fost convertită sau recablată, reselectaţi acele resurse pentru fiecare partiție afectată de conversia unității de expansiune. Folosiți ecranul Lucru cu configurații de partiții (opțiunile 6, 7, 8 şi 9 ) după cum e necesar să alocaţi resursele critice de partiţie.
- 5. Porniţi partiţiile secundare în modul manual B.
- 6. **Stop. Nu continuaţi decât după ce toate partiţiile secundare pornesc cu succes.**

Dacă o partiție secundară nu pornește cu succes, este posibil ca un pas anterior să fi fost executat necorespunzător. Verificaţi ca tot hardware-ul să fie alocat la partiţia sau partiţiile corecte. Dacă hardware-ul nu a fost alocat partiţiei sau partițiilor corecte, repetați pașii 1-5. Dacă există în continuare partiții secundare care nu pornesc cu succes, contactați suportul IBM $^{(R)}$  pentru software și solicitați asistență.

7. În acest moment hardware-ul ar trebui să fie operațional și alocat la partițiile necesare. Verificați dacă tot hardware-ul de sistem raportează corect în acest moment.

*Curăţarea serverului:* După ce noile numere de magistrală au fost reasignate cu partiţiile corecte şi toate partiţiile au fost pornite cu succes în modul manual, ștergeți vechile resurse I/E din resursele I/E ale partiției logice.

- 1. Ştergeţi resursele de partiţionare logică care nu raportează, prin efectuarea următorilor paşi:
	- a. Accesaţi uneltele de service dedicate (dedicated service tools DST) pe partiţia primară, cu toate partiţiile secundare active. Înregistraţi-vă în DST.
	- b. Din meniul principal DST, selectati optiunea 11 (Gestionare partitii sistem Work with system partitions) si apăsaţi Enter.
	- c. Din consola partiţiei primare, selectaţi opţiunea 4 (Recuperare date de configurare).
	- d. Selectați opțiunea 4 (Curățare resurse de partiționare logică neraportate Clear nonreporting logical partitioning resources) şi apăsaţi Enter.
	- e. Pentru a confirma ştergerea resurselor care nu raportează, apăsaţi F10 (Ştergere resurse care nu raportează).
- 2. **Stop.** În acest punct vechile numere de magistrală şi IOP-uri ar trebui să nu se vadă în ecranele cu Resurse I/E ale configuraţiei LPAR. Dacă sunt încă afişate vechile numere de magistrală, atunci repetaţi pasul anterior după verificarea următoarelor:
	- Toate partițiile  $OS/400^{(R)}$  sunt pornite și sunt la DST sau mai departe. Aceasta înseamnă că toate partiţiile trebuie să fie pornite şi că IPL-ul s-a oprit la DST sau la ecranul de semnare OS/400.
	- v Nici o partiţie nu afişează vreun cod de referinţă sistem (SRC) (o partiţie care raportează un SRC Eşec/Atenţionare produce eşecul ştergerii resurselor de partiţii logice care nu raportează).

Dacă vechile numere de magistrală sau IOP-urile nu pot fi şterse urmând procedura din pasul 1, contactaţi suportul de software  $IBM^{(R)}$  pentru asistență.

- 3. Treceţi partiţiile secundare din HOLD în starea originală, pe care aţi modificat-o la pasul 11 al procedurii [Documentare](rzamdexpanupgradelpardoc.htm) şi pregătire server. **Nu reporniţi serverul în acest moment.**
- 4. Pe partiţia primară şi pe fiecare partiţie secundară, ştergeţi intrările hardware care nu raportează folosind HSM (Hardware Service Manager). Identificati și înregistrati resursele hardware care sunt comutate între partiții. Dacă aveti resurse hardware pe unitatea de expansiune convertită care sunt comutate între partiții, ar putea fi nevoie să reasignati sau să redenumiti aceste resurse pe fiecare partitie care foloseste aceste resurse.
	- a. Din meniul principal DST selectati optiunea 7 (Pornire unelte de service) și apăsați Enter.
	- b. Selectaţi opţiunea 4 (HSM (Hardware Service Manager)) şi apăsaţi Enter.
	- c. Selectați opțiunea 4 (Resurse hardware defecte și neraportate) și apăsați Enter.
	- d. Folosiți opțiunea 4 (Stergere) pentru a șterge orice resurse care nu funcționează sau nu raportează. Dacă primiți un mesaj care zice Nu au fost găsite resurse hardware logice care nu funcționează sau nu raportează, săriți la pasul 4f.

**Atenţie:** Orice probleme hardware trebuie rezolvate înainte de a continua. Resursele I/E care nu raportează deoarece sunt comutate între partiții și în prezent nu sunt deținute de partiția în care lucrați nu ar trebui șterse în acest moment. Este necesară o planificare atentă atunci când sunt implicate I/E comutate.

- e. Confirmaţi ştergerea resurselor care nu funcţionează sau nu raportează.
- f. Dacă vă sunt disponibile capabilităţi de tipărire în DST, apăsaţi F6 (Tipărire) pentru a tipări lista de configuraţie a sistemului.

*Redenumirea resurselor pentru fiecare partiţie:* Folosiţi următoarele instrucţiuni pentru a seta numele resurselor partiție la valorile anterioare. Pentru fiecare partiție, efectuați următorii pași:

- 1. Accesaţi Unelte de service dedicate (DST) şi semnaţi-vă.
- 2. Din meniul principal DST selectati optiunea 7 (Pornire unelte de service) și apăsați Enter.
- 3. Selectaţi opţiunea 4 (HSM (Hardware Service Manager)) şi apăsaţi Enter.
- 4. Din ecranul principal HSM (Hardware Service Manager) din DST, selectați opțiunea 2 (Resursă logică hardware -Logical hardware resource) şi apăsaţi Enter.
- <span id="page-32-0"></span>5. Selectaţi opţiunea 1 (Resurse magistrale sistem - System Bus Resources) şi apăsaţi Enter.
- 6. Pentru fiecare nouă magistrală de pe această partiţie, efectuaţi următorii paşi pe Logical Hardware Resource în fereastra System Bus:
	- a. Completaţi următoarele câmpuri:
		- v **Magistrala(ele) sistem cu care să lucraţi\_\_\_\_\_\_\_\_** (Introduceţi noul număr de magistrală asignat partiţiei.)
		- v **În Subsetul \_\_\_\_\_\_\_\_** (Introduceţi valoarea implicită \*ALL pentru câmp.)
	- b. Apăsaţi Enter. Doar resursele pentru magistrala selectată sunt afişate acum.
	- c. Tastaţi opţiunea 9 (Resurse asociate cu IOP) lângă un IOP.
	- d. Determinaţi numele resurselor de schimbat din documentul CUII **Conversii de resurse** (formularul A880) şi tipăriturile listelor de configuraţie sistem (din HSM) pentru fiecare partiţie.
	- e. Schimbaţi numele resurselor tastând opţiunea 2 (Schimbare detalii) pentru fiecare resursă care necesită redenumirea.
	- f. Repetati pasii de la 6c până la 6e pentru fiecare IOP de pe magistrala selectată.
	- g. Repetaţi întregul pas 6 pentru fiecare magistrală nouă asignată acestei partiţii.
- 7. Repetaţi paşii de la 6a până la 6g de deasupra pentru fiecare partiţie de pe server.
- 8. Refaceţi setările pentru valorile sistem la valorile lor originale (cum au fost înregistrate în subiectul [Schimbarea](rzamdchgsysval.htm) setărilor [valorilor](rzamdchgsysval.htm) sistem) atât pe partiția primară cât și pe fiecare partiție secundară prin efectuarea următorilor pași:
	- a. Asiguraţi-vă că toate partiţiile sunt în modul manual.
	- b. Ieșiți din DST de pe partiția primară și de pe fiecare partiție secundară.
	- c. Selectaţi opţiunea 1 (IPL) pentru partiţia primară şi pentru fiecare partiţie secundară.
	- d. În fereastra cu opţiuni IPL, setaţi câmpul Definire sau modificare sistem la IPL pe Yes.
	- e. Pe ecranul Definire sau modificare sistem (Define or change system), selectaţi opţiunea 3 (Comenzi valori sistem - System Value Commands) şi apăsaţi Enter.
	- f. Pe ecranul Comenzi valori sistem (System Value Commands), selectati optiunea 2 (Modificare valoare sistem -Change System Value) şi apăsaţi Enter.
	- g. În fereastra Schimbare valoare sistem, introduceţi următoarele valori:
		- v Valoarea sistem \_\_\_QIPLTYPE\_\_\_\_\_\_\_
		- Noua valoare <u>'0'</u>
	- h. Apăsaţi F3 de două ori pentru a continua IPL.
	- i. O dată ce IPL s-a încheiat, introduceţi comanda Lucru cu valori sistem (Work With System Values WRKSYSVAL) la linia de comandă pentru ca valorile sistem QAUTOCFG și QPFRADJ să funcționeze cu setările.
	- j. Restaurați setarea originală pentru fiecare dintre următoarele valori sistem:
		- OAUTOCFG
		- OPFRADJ

**Notă:** Pentru informaţii despre cum să lucraţi cu valori sistem, vedeţi Compararea şi actualizarea valorilor sistem.

Felicitări! Aţi convertit cu succes unitatea de expansiune.

## **Modernizarea serverului**

Acest subiect descrie cum să se facă modernizarea la un server nou. Înainte să începeţi aceste operaţii, asiguraţi-vă că aţi efectuat următoarele operaţii:

- 1. Planificarea [modernizării.](rzamdplanupgrade.htm)
- 2. [Modernizarea](rzamdswupgrade.htm) la OS/400<sup>(R)</sup> Versiunea 5 Ediția 3.

Trebuie să instalați ultimul resave și pachet de corecții (PTF) cumulativ al OS/400<sup>(R)</sup> V5R3, înainte de a moderniza la un nou server. Dacă modernizați un server partiționat, trebuie să instalați acest resave și pachet de corecții (PTF) cumulativ al OS/400 V5R3 pe toate partiţiile serverului sursă. Pentru mai multe informaţii, consultaţi APAR-ul de

<span id="page-33-0"></span>informare II13365 de pe situl web Suport tehnic iSeries<sup>(TM)</sup> și [AS/400](http://www.ibm.com/eserver/iseries/support/)<sup>(R)</sup>

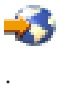

Pentru a moderniza la un nou server, urmati acesti pasi:

### 1. **Pregătirea de modernizare a serverului.**

Alegeţi procedura care este potrivită cu mediul dumneavoastră:

- v Pentru servere nepartiţionate, vedeţi Pregătirea pentru [modernizarea](rzamdhwupgradesiteprep.htm) serverului.
- v Pentru serverele partiţionate, vedeţi Pregătirea pentru [modernizarea](rzamdhwupgradepreplpar.htm) serverelor partiţionate.
- 2. **Terminarea [modernizării](rzamdhwupgradeproc.htm) serverului.**

Efectuaţi operaţiile cerute de gestionare a resurselor şi pregătiţi serverul sursă pentru producţie.

Pentru a vedea sau descărca versiunea PDF a acestui subiect, selectaţi una dintre următoarele:

- [Modernizarea](rzamdhwupgrade.pdf) serverului (aprox. 93 KB)
- [Modernizarea](rzamdhwupgradelpar.pdf) serverului partiționat (aprox. 97 KB)

Pentru a vedea sau tipări alte subiecte legate de modernizări, vedeți Tipăriți acest subiect.

**Pregătirea modernizării serverului:** Acest subiect descrie cum să vă pregătiţi pentru modernizarea serverului. Înainte să începeţi aceste operaţii, asiguraţi-vă că aţi efectuat planificarea de [modernizare](rzamdplanupgrade.htm) necesară. Apoi, pentru a vă pregăti pentru modernizarea serverului, efectuați următoarele operații:

#### **Pregătirea pentru modernizare**

- 1. Obţineţi şi citiţi informaţiile de planificare de depanare preventivă (preventive service planning PSP). Documentul PSP pentru modernizările V5R3 este SF98167. Revedeți acest document pentru cele mai actuale informaţii despre condiţii care pot afecta modernizarea.
- 2. Revedeţi Memo către utilizatori. Acest document furnizează informații despre modificările de software și hardware care pot afecta funcționarea sistemului dumneavoastră.
- 3. Vedeţi site-ul Web [Migration](http://www.ibm.com/eserver/iseries/migration)

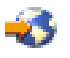

. Acest sit Web contine informatii despre căile actuale de migrare și modernizare, o listă la Redbooks<sup>(TM)</sup> (cărtile roșii) relevante și informații despre convertirea la PCI a unităților I/E atașate prin SPD.

4. Revedeţi *Performance Capabilities Reference* pe situl Web Performance [Management](http://www-1.ibm.com/servers/eserver/iseries/perfmgmt/resource.htm)

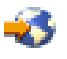

.

Această referinţă oferă informaţii despre performanţa serverelor, care sunt utile pentru clienţii care intenţionează să-şi modernizeze serverele şi software-ul.

5. Când soseşte comanda dumneavoastră, contactaţi reprezentantul dumneavoastră de service şi planificaţi modernizarea serverului.

#### **Pregătiţi serverul sursă**

Asigurați-vă că ați instalat ultimul resave și pachet de corecții cumulative (PTF) al OS/400<sup>(R)</sup> V5R3 pe serverul sursă. Pentru mai multe informații, consultați APAR-ul de informare II13365 de pe situl web Suport tehnic [iSeries](http://www.ibm.com/eserver/iseries/support/)<sup>(TM)</sup> și  $AS/400^{(R)}$  $AS/400^{(R)}$ 

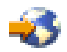

. Pentru informaţii referitoare la instalarea OS/400, vedeţi [Modernizarea](rzamdswupgrade.htm) la OS/400 Versiunea 5 Ediţia 3.

- 1. Instalarea corecţiilor (corecţii temporare ale programului sau PTF-uri). Folosiţi informaţiile din acest subiect pentru a pune corecţiile pe serverul sursă înainte de a moderniza la serverul tintă.
- 2. Verificaţi că toate aplicaţiile rulează.
- 3. Efectuaţi curăţarea configuraţiei dispozitivului după cum urmează:
	- a. Folosiţi comanda Lucru cu descrieri de linie (Work with Line Descriptions WRKLIND) pentru a vedea şi şterge liniile nefolosite şi descrierile de linie.
	- b. Folosiţi comanda Lucru cu descrieri de dispozitiv (Work with Device Descriptions WRKDEVD) pentru a şterge descrierile de dispozitiv nefolosite.

**Notă:** Puteţi folosi aceste comenzi pentru a vedea şi verifica dacă toate descrierile listate sunt în funcţiune. Dacă sunteti sigur că o descriere nu este folosită, stergeți-o. Dacă nu sunteți sigur, ar trebui să o lăsați.

- 4. Ştergeţi resursele care au eşuat sau care nu [raportează](rzamdrmvresources.htm) care nu mai sunt asociate cu hardware-ul existent.
- 5. Înlăturaţi logic orice unităţi de disc configurate care vor fi eliminate în timpul modernizării, precum unităţile de disc din unitățile de expansiune SPD care vor fi eliminate (nu convertite) în timpul modernizării serverului. Pentru informaţii, vedeţi ″Cum se înlătură o unitate de disc din ASP″, în Capitolul 20. ″Gestionare pool-uri de memorie auxiliară″ din Backup and Recovery Guide

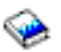

.

**Notă:** Unitățile de disc care nu sunt eliminate fizic pot fi adăugate în mod inevitabil înapoi în configurație în timpul IPL.

- 6. Asiguraţi-vă că este pregătită consola.
- 7. Folosiţi comanda Extragere sursă de configurare (Retrieve Configuration Source RTVCFGSRC) pentru a construi un membru de fişier sursă pentru descrierile de linie, controler şi dispozitiv existente specificate. Veţi avea nevoie de această sursă de configurare dacă trebuie create sau re-create manual obiecte de configurare.
- 8. Colectarea datelor de performanţă. Puteți folosi datele de performanță pe care le strângeți de pe serverul sursă ca bază pentru a compara performanța serverului ţintă după ce modernizarea s-a încheiat.
- 9. Salvaţi întregul server folosind opţiunea 21 GO SAVE pe o unitate de bandă care este compatibilă cu unitatea de bandă de pe serverul destinaţie.

Acest lucru este vital pentru recuperare în cazul în care aveţi parte de erori când modernizaţi serverul. Pentru a stabili dacă unitățile dumneavoastră de bandă sunt compatible, vedeți situl Web Storage [Solutions](http://www-1.ibm.com/servers/eserver/iseries/hardware/storage/)

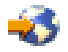

.

## **Documentaţi serverul sursă**

Pentru a vă asigura că serverul sursă este documentat pe deplin înainte de modernizare, realizați aceste task-uri:

- 1. Folosiţi una din următoarele pentru a documenta serverul sursă:
	- v Dacă ţara sau regiunea dumneavoastră suportă comanda WRKORDINF (Work with Order Information Files) şi dacă serverul instalat este capabil să folosească Suport electronic pentru Clienţi, faceţi următoarele:
		- a. În linia de comandă, introduceţi WRKORDINF.
		- b. Pe următorul ecran, introduceţi opţiunea 1 (Trimitere la IBM) de lângă QMA*nnnnn* unde *nnnnn* este numărul de serie al serverului şi apăsaţi Enter.
	- v Dacă nu puteţi folosi comanda WRKORDINF (Work with Order Information Files), faceţi următoarele:
		- a. În linia de comandă, introduceţi DSPSFWRSC \*PRINT.
		- b. Tipăriţi fişierul spool.
- 2. Tipăriţi starea configuraţiei discului serverului.
- <span id="page-35-0"></span>3. Tipăriți starea și configurația setului de paritate a serverului. Puteți folosi aceste informații pentru a analiza și planifica configurarea și protejarea unității de disc. Ele pot fi de asemenea folosite pentru a corecta orice probleme care apar în timpul modernizării.
- 4. Afişaţi, verificaţi şi tipăriţi informaţiile de resurse hardware . Folosiţi informaţiile din acest subiect pentru a înregistra informaţiile de resurse hardware astfel încât să puteţi realiza gestionarea de resurse necesară după ce modernizarea se încheie.
- 5. Tipăriţi lista de configuraţie a sistemului. Această tipărire vă furnizează detalii ale configuraţiei curente a serverului.
- 6. Tipăriți starea tuturor corecțiilor (corecții temporare ale programului sau PTF-uri) de pe serverul sursă introducând următoarea comanda:

```
DSPPTF LICPGM(*ALL) OUTPUT(*PRINT)
```
Puteți folosi aceste informații pentru a verifica că aveți cele mai recente corecții pe serverul sursă.

- 7. Înregistraţi tipul IPL şi modul serverului sursă astfel încât să puteţi reveni cu serverul în acest mod după ce modernizarea se încheie.
	- $\bullet$  tip IPL =
	- $\cdot$  mod IPL =  $\_$

## **Pregătiţi-vă pentru reprezentantul service**

- 1. Înregistraţi ID-urile utilizator şi parolele pentru reprezentantul de folosit.
- 2. Strângeţi următoarele ieşiri tipărite pentru reprezentantul service:
	- v Ieşiri tipărite cu lista de configurare sistem
	- v Ieşiri tipărite cu starea de configurare a discului
	- v Ieşire tipărită cu starea şi configuraţia setului de paritate
	- v Ieşire tipărită cu descrieri ale dispozitivului
	- v Ieşire tipărită cu descrieri ale controlerului
	- v Ieşire tipărită cu nivelul PTF
	- v Ieşiri tipărite cu locaţiile etichetelor descriptive
- 3. Înregistrați setarea pentru fiecare dintre următoarele valori sistem:
	- Controlere si dispozitive locale  $(OAUTOCFG) =$
	- Tip de repornire  $(QIPLTYPE) =$
	- v Ajustare automată a pool-urilor de memorie şi a nivelelor de activitate (QPFRADJ) = \_\_\_

Apoi schimbaţi valorile acestor setări în următoarele:

- v Controlere şi dispozitive locale (QAUTOCFG) = Nu se configurează automat controlerele şi dispozitivele locale (0)
- v Tip de repornire (QIPLTYPE) = Supravegheat, consolă în modul depanare (2)
- v Ajustare automată a pool-urilor de memorie şi a nivelelor de activitate (QPFRADJ) = Periodic după repornire (2)

Pentru informații referitoare la lucrul cu valorile de sistem, vedeți Valorile de sistem OS/400.

4. Predati serverul reprezentantului service.

Aceasta include predarea către reprezentantul service şi a ieşirilor tipărite, ID-urilor utilizator şi parolelor pe care le-aţi pregătit.

Acum că aţi terminat pregătirea pentru modernizarea serverului, următorul pas este pentru reprezentantul de service să termine [modernizarea](rzamdhwupgradeproc.htm) serverului.

**Terminarea modernizării serverului:** Acest subiect descrie care task-uri ale modernizării serverului le realizează reprezentantul service, care task-uri le realizati dumneavoastră cu reprezentantul service și care task-uri trebuie să le realizați. IBM<sup>(R)</sup> oferă servicii plătite în care reprezentantul service poate realiza task-uri de modernizare suplimentare. Înainte să începeţi aceste operaţii, asiguraţi-vă că aţi efectuat pregătirea necesară folosind procedura corespunzătoare pentru mediul dumneavoastră:

- v Pentru servere nepartiţionate, vedeţi Pregătirea pentru [modernizarea](rzamdhwupgradesiteprep.htm) serverului.
- Pentru serverele partiționate, vedeți Pregătirea pentru [modernizarea](rzamdhwupgradepreplpar.htm) serverelor partiționate.

Pentru a încheia modernizarea serverului, efectuaţi aceste operaţii:

- 1. **Realizarea [modernizării](rzamdhwupgradedone.htm) serverului**
- 2. **Pregătirea serverului pentru producţie.**
	- Alegeti procedura care este potrivită cu mediul dumneavoastră:
	- v Pentru servere nepartiţionate, vedeţi [Pregătirea](rzamdproduction.htm) serverului pentru producţie.
	- Pentru servere partitionate, vedeți Pregătirea serverului partitionat pentru producție.

*Realizarea modernizării serverului:* Reprezentantul de service efectuează următoarele operaţii pentru a moderniza serverul:

- v Verifică dacă pregătirile dumneavoastră sunt complete
- v Efectuează modernizarea serverului
- v Verifică dacă toate componentele serverului sunt funcţionale
- $\bullet$  Pregătește părțile care trebuie returnate la IBM  $^{(R)}$
- v Efectuează orice servicii contractate de relocare sau rearanjare înainte de a vă returna serverul dumneavoastră.
- v Vă furnizează următoarele informaţii, de care veţi avea nevoie pentru a returna serverul în producţie:
	- Ieşirea Uneltei de Validare LPAR **Notă:** Aceasta este folosită doar pentru un server partiţionat.
	- Ieşiri tipărite cu configuraţia discului
	- Ieşire tipărită cu configuraţia setului de paritate
	- Ieşiri tipărite cu locaţiile etichetelor descriptive
	- Ieşiri tipărite cu lista de configurare sistem (din HSM)
	- $-$  Iesiri tipărite cu informații despre partiția primară **Notă:** Aceasta este folosită doar pentru un server partiţionat.
	- Lista de resurse hardware care au fost înlocuite sau mutate în timpul conversiei (Formularul A880 Conversii Resurse sau o listă echivalentă), furnizată de reprezentantul de service IBM
	- Foaia de migrare cabluri (formularul A805) pentru fiecare partiţie (furnizată de reprezentantul de service)
- v Efectuează operaţii normale de curăţare

IBM oferă un serviciu cu plată pentru operaţii adiţionale de modernizare. Pentru mai multe informaţii, selectaţi **Migrare** din situl web Servicii Aplicații integrate

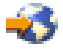

.

Acum că modernizarea serverului este completă, următorul dumneavoastră pas este să [pregătiţi](rzamdproduction.htm) serverul pentru [producţie.](rzamdproduction.htm)

*Pregătirea serverului partiţionat pentru producţie:* Pentru a finaliza gestionarea resurselor şi pregătirea noului server pentru producţie, parcurgeţi paşii următori:

1. Continuaţi încărcarea iniţială a programului (IPL) selectând opţiunea 1 (Efectuarea unui IPL) din ecranul IPL sau Instalarea sistemului.

### **Observaţii:**

a. Puteţi vedea ecranul Adăugarea tuturor unităţilor de disc la ASP sistem. Puteţi adăuga unităţile de disc mai târziu în această procedură.

b. Puteţi vedea codul referinţă de sistem (SRC) A900 2000 pe panoul de control al unităţii sistem. Sau puteţi primi mesajul CPF0975 Console did not vary on pe ecranul consolei. Acest SRC şi mesajul apar dacă QIPLTYPE este setat la 2 sau dacă nu este o descriere de dispozitiv pentru ecranul consolă. Acest SRC şi mesaj sunt normale în timpul procedurii de modernizare. SRC-ul va dispare mai târziu în procedură când veţi face un IPL normal.

Dacă nici o stație de lucru a serverului dumneavoastră nu este operațională când primiți SRC A900 2000, mergeți la [Recuperare](rzamdsrcrecovery.htm) SRC A900 2000.

- 2. Înscrieţi-vă la server ca responsabil cu securitatea folosind profilul de utilizator QSECOFR.
- 3. La ecranul Opţiuni IPL Options, introduceţi data şi ora corectă. Verificaţi dacă valorile următoare sunt setate după cum urmează:

```
Pornire scriitori la imprimantă = N
Pornire sistem în stare restrictivă = Y
Definirea sau modificarea sistemului la IPL = Y
```
- 4. În ecranul Definirea sau modificarea sistemului la IPL, selectați opțiunea 3 (comenzi pentru valorile de sistem).
- 5. În eranul Comenzi pentru valorile de sistem, selectaţi opţiunea 3 (Lucrul cu valorile de sistem).
- 6. Folosiţi ecranul de lucru cu comenzile de valori de sistem (Work System Value Commands) pentru a restaura valorile de sistem la setările pe care le-aţi înregistrat la pasul 3 al procedurii Pregătirea pentru reprezentantul de service în subiectul Pregătirea pentru [modernizarea](rzamdhwupgradesiteprep.htm) serverului.
- 7. După efectuarea IPL, folositi comanda de WRKCFGSTS (Work with Configuration Status) cu parametri \*LIN \*ALL pentru a asigura că toate liniile de comunicaţie sunt variate pe off.
- 8. Folositi comanda de WRKCFGSTS (Work with Configuration Status) cu parametrul \*DEV pentru a afisa o listă de dispozitive. Observaţi că consola este asignată controlerului QCTL. Variaţi pe off toate dispozitivele cu excepţia staţiei de afişare pe care o folosiţi pentru consolă.
- 9. Folositi comanda de WRKCFGSTS (Work with Configuration Status) cu parametri \*CTL \*ALL pentru a varia pe off toate controlerele.
- 10. Găsiţi informaţiile de localizare a etichetei pentru serverul sursă. Reprezentantul dumneavoastră service ar fi trebuit să v-o returneze.

Pe acest tabel, reprezentantul service arată controlerele și dispozitivele care sunt sunt în locuri diferite față de serverul dumneavoastră sursă. Trebuie să folosiți această informație pentru a corecta numele [resurselor](rzamdwrkhdwprd.htm) hardware după o [modernizare](rzamdwrkhdwprd.htm) (upgrade) pentru a putea accesa dispozitivele de pe serverul dumneavoastră.

- 11. Setaţi serverul la tipul B de IPL şi modul de operare Normal. Pentru a afla cum se setează aceste valori, vedeţi Schimbarea IPL-ului sistemului de la panoul de control al sistemului.
- 12. Odată ce serverul este setat la tipul B de IPL şi mod Normal de operare, urmaţi aceşti paşi pentru a opri şi porni serverul:
	- a. Introduceţi PWRDWNSYS în linia de comenzi şi apăsaţi F4 (Prompt).
	- b. Asiguraţi-vă că selectaţi aceste opţiuni pentru comanda PWRDWNSYS:
		- v **Cum să se termine** : \*CNTRLD
		- v **Timp de întârziere, dacă \*CNTRLD**: 3600 (folosiţi valoarea implicită, în secunde, sau valoare pe care o consideraţi corespunzătoare pentru software-ul şi setările dumneavoastră de sistem)
		- v **Repornire după oprire** : \*YES
		- v **Sursa IPL** : \*PANEL
- 13. Dacă apare SRC A900 2000 pe panoul de control după ce se efectuează IPL și folositi Consola de operații, urmati acesti pasi:
	- a. Efectuati un IPL modul de operare Manual pentru a ajunge la uneltele de service dedicate (DST). Pentru a afla cum se setează serverul la modul manual, vedeti Schimbarea IPL-ului sistemului de la panoul de control al sistemului.
	- b. Apoi, din meniul principal DST, consolă de operații acești pași pentru a seta valoarea de sistem pentru modul de consolă la Consola de operații:
		- 1) Selectați opțiunea 5 (Work with DST environment Gestionare mediu DST) și apăsați Enter.
		- 2) Selectaţi opţiunea 2, (Dispozitive sistem) şi apăsaţi Enter.
- <span id="page-38-0"></span>3) Selectaţi **Console mode - Mod consolă** şi apăsaţi Enter.
- 4) În funcţie de configuraţia Consolei de operaţii, selectaţi fie **Consolă de operaţii (LAN)**, fie **Consolă de operaţii (Direct)** şi apăsaţi Enter.
- 5) Ieşiţi din DST.

**Notă:** Pentru mai multe informaţii despre setarea modului consolă în V5R3, vedeţi subiectul Consola de operaţii.

- c. Continuaţi IPL pentru a vă înregistra. Acest IPL normal ar trebui să anuleze SRC A900 2000.
- 14. Dacă doriti să porniti paritate dispozitiv pe orice unități de disc neconfigurate, faceți asta acum. Pentru a afla cum, vedeti "Pornire protectie prin paritate dispozitiv" în Capitolul 21. "Lucrul cu protectia prin paritate dispozitiv" din Backup and Recovery Guide

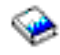

.

15. Efectuaţi gestiunea unităţilor de disc pentru a configura şi proteja discurile de pe serverul dumneavoastră. Pentru a face aceasta, puteți utiliza opțiunea Gestionare unități disc din ecranul DST. Pentru a afla cum, consultați Capitolul 19. ″Proceduri de configurare discuri şi protecţia discului″ din Backup and Recovery Guide

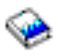

.

- 16. Salvaţi întregul server folosind opţiunea GO SAVE 21.
- 17. Generaţi rapoarte despre obiecte de configuraţie şi hardware prin lansarea următoarelor comenzi:

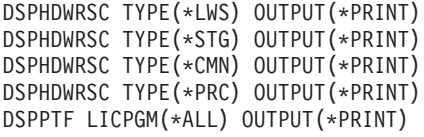

- 18. Tipăriți o nouă listă pentru configurația sistemului.
- 19. Instalarea oricărui software suplimentar care a făcut parte din configuraţia originală. Dacă modernizați la un Model 810, 825, 870 sau 890, puteți primi software suplimentar ca parte a caracteristicii pachet. Pentru informatii despre caracteristicile pachet, vedeti situl Web iSeries<sup>(TM)</sup> [Hardware](http://www-1.ibm.com/servers/eserver/iseries/hardware/)

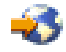

.

- 20. Dacă modernizaţi la un Model 810, 825, 870 sau 890, (excluzând Modelul 890 cu plachetele de procesor 0197, 0198, 2487 sau 2488), s-ar putea să aveți nevoie să actualizați limita de folosire  $OS/400^{R}$ . Pentru informații privind actualizarea limitei de utilizare, vedeți Evaluarea prețului procesorului pentru anumite modele V5R3, în Memo către utilizatori. Pentru informaţii despre evaluarea preţului procesorului, vedeţi APAR-ul de informare II13365 de pe site-ul Web Suport tehnic iSeries și  $AS/400^{(R)}$  $AS/400^{(R)}$ .
- 21. Reluaţi operaţiile normale şi verificaţi dacă toate aplicaţiile funcţionează corect.
- 22. Ajustaţi performanţa serverului.

Felicitări! V-aţi modernizat serverul.

**Pregătirea modernizării serverului partiţionat:** Acest subiect descrie cum să vă pregătiţi pentru modernizarea serverului. Înainte să începeți aceste operații, asigurați-vă că ați efectuat planificarea de [modernizare](rzamdplanupgrade.htm) necesară. Apoi, pentru a vă pregăti pentru modernizarea serverului, efectuaţi următoarele operaţii:

#### **Pregătirea pentru modernizare**

- 1. Obţineţi şi citiţi informaţiile de planificare de depanare preventivă (preventive service planning PSP). Documentul PSP pentru modernizările V5R3 este SF98167. Revedeți acest document pentru cele mai actuale informaţii despre condiţii care pot afecta modernizarea.
- 2. Revedeţi Memo către utilizatori. Acest document furnizează informaţii despre modificările de software şi hardware care pot afecta funcţionarea sistemului dumneavoastră.
- 3. Vedeţi site-ul Web [Migration](http://www.ibm.com/eserver/iseries/migration)

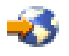

.

Acest sit Web conține informații despre căile actuale de migrare și modernizare, o listă la Redbooks<sup>(TM)</sup> (cărțile roşii) relevante şi informaţii despre convertirea la PCI a unităţilor I/E ataşate prin SPD.

4. Revedeţi *Performance Capabilities Reference* pe situl Web Performance [Management](http://www-1.ibm.com/servers/eserver/iseries/perfmgmt/resource.htm)

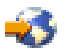

.

Această referință oferă informații despre performanța serverelor, care sunt utile pentru clienții care intenționează să-şi modernizeze serverele şi software-ul.

5. Când soseste comanda dumneavoastră, contactati reprezentantul dumneavoastră de service și planificati modernizarea serverului.

### **Pregătiţi serverul sursă**

Asigurați-vă că ați instalat ultimul resave și pachetul de corecții cumulative (PTF) al  $OS/400^{(R)}$  V5R3 pe toate partițiile serverului sursă.

Pentru informații despre resave și pachetul corecții (PTF) cumulativ, consultați APAR-ul de informare II13365 de pe situl web Suport tehnic iSeries<sup>(TM)</sup> și [AS/400](http://www.ibm.com/eserver/iseries/support/)<sup>(R)</sup>. Pentru informații referitoare la instalarea OS/400, vedeți [Modernizarea](rzamdswupgrade.htm) la OS/400 Versiunea 5 Editia 2.

- 1. Instalarea corecţiilor (corecţii program temporare sau PTF-uri) pe toate partiţiile de pe serverul sursă. Folosiți informațiile din acest subiect pentru a pune corecțiile pe toate partițiile serverului sursă înainte de a moderniza la serverul destinaţie.
- 2. Verificaţi că toate aplicaţiile rulează.
- 3. Efectuaţi curăţarea configuraţiei dispozitivului după cum urmează:
	- Folositi comanda Lucru cu descrieri de linie (Work with Line Descriptions WRKLIND) pentru a vedea și şterge liniile nefolosite şi descrierile liniilor pentru toate partiţiile.
	- Folositi comanda Lucru cu descrieri dispozitiv (Work with Device Descriptions WRKDEVD) pentru a sterge descrierile dispozitiv nefolosite pentru toate partiţiile.

**Notă:** Puteţi folosi aceste comenzi pentru a vedea şi verifica dacă toate descrierile listate sunt în funcţiune. Dacă sunteți sigur că o descriere nu este folosită, ștergeți-o. Dacă nu sunteți sigur, ar trebui să o lăsați.

- 4. Asignaţi cu partiţiile active toate resursele I/E neasignate. Pentru informaţii despre alocarea resurselor la o partiţie, consultaţi Realizarea mutării dinamice a resurselor.
- 5. Dacă serverul țintă are mai puține procesoare decât serverul sursă, puteți ajusta configurația de pe serverul sursă să reflecte resursele de procesare ale serverului ţintă. Pentru informaţii, vedeţi Schimbarea dinamică a puterii de procesare.
- 6. Dacă este nevoie, puteți ajusta valorile minime de memorie per partiție. Pentru informații, vedeți Schimbarea dinamică a memoriei.
- 7. Pentru fiecare partiţie, ştergeţi resursele care au eşuat sau nu [raportează](rzamdrmvresources.htm) care nu mai sunt asociate cu hardware-ul existent.
- 8. Înlăturați logic orice unități de disc configurate care vor fi eliminate în timpul modernizării, precum unitățile de disc din unităţile de expansiune SPD care vor fi eliminate (nu convertite) în timpul modernizării serverului. Pentru informaţii, vedeţi ″Cum se înlătură o unitate de disc din ASP″, în Capitolul 20. ″Gestionare pool-uri de memorie

auxiliară″ din Backup and Recovery Guide

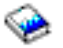

.

**Notă:** Unităţile de disc care nu sunt eliminate fizic pot fi adăugate în mod inevitabil înapoi în configuraţie în timpul IPL.

- 9. Asiguraţi-vă că este pregătită consola.
- 10. Folosiţi comanda Obţinere sursă configurare (Retrieve Configuration Source RTVCFGSRC) pentru fiecare partiție pentru a construi un membru de fișier sursă pentru descrierile de linie, controler și dispozitiv existente specificate. Veţi avea nevoie de această sursă de configurare dacă trebuie create sau re-create manual obiecte de configurare.
- 11. Adunați date de performanțe.

Puteţi folosi datele de performanţă pe care le strângeţi de pe serverul sursă ca bază pentru a compara performanţa serverului ţintă după ce modernizarea s-a încheiat.

12. Salvaţi fiecare partiţie a serverului folosind opţiunea 21 GO SAVE pe o unitate de bandă care este compatibilă cu unitatea de bandă de pe serverul destinaţie.

Acest lucru este vital pentru recuperare în cazul în care aveti parte de erori când modernizati serverul. Pentru a stabili dacă unităţile dumneavoastră de bandă sunt compatible, vedeţi situl Web Storage [Solutions](http://www-1.ibm.com/servers/eserver/iseries/hardware/storage/)

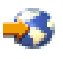

.

### **Documentaţi toate partiţiile serverului sursă**

Pentru a vă asigura că serverul sursă este documentat pe deplin înainte de modernizare, realizați aceste task-uri:

1. Folosiţi una din următoarele pentru a documenta fiecare partiţie a serverului sursă:

- v Dacă ţara sau regiunea dumneavoastră suportă comanda WRKORDINF (Work with Order Information Files) şi dacă serverul instalat este capabil să folosească Suport electronic pentru Clienţi, faceţi următoarele:
	- a. În linia de comandă, introduceţi WRKORDINF.
	- b. În următorul ecran, tastaţi opţiunea 1 (Trimite la IBM) în dreptul lui QMA*nnnnn* unde *nnnnn* este numărul serial al serverului şi apăsaţi **Enter**.
- v Dacă nu puteţi folosi comanda WRKORDINF (Work with Order Information Files), faceţi următoarele:
	- a. În linia de comandă, introduceţi DSPSFWRSC \*PRINT.
	- b. Tipăriți fișierul spool.
- 2. Tipăriți starea configurației discului de pe fiecare partiție a serverului. Asigurați-vă că înregistrați numărul de serie al unității de disc sursă de încărcare pentru fiecare partiție.

3. Tipăriți configurația setului de paritate și starea serverului de pe fiecare partiție a serverului. Asigurați-vă că marcați fiecare tipărire pentru partiția pe care o reprezintă. Puteti folosi aceste informatii pentru a analiza și planifica configurarea și protejarea unității de disc. Ele pot fi de asemenea folosite pentru a corecta orice probleme care apar în timpul modernizării.

- 4. Afişaţi, verificaţi şi tipăriţi informaţiile de resurse hardware pentru fiecare partiţie. Folosiţi informaţiile din acest subiect pentru a înregistra informaţiile de resurse hardware astfel încât să puteţi realiza gestionarea de resurse necesară după ce modernizarea se încheie.
- 5. Din partiţia primară, tipăriţi configuraţia sistemului pentru partiţiile logice. Aceasta vă furnizează informaţii specifice despre partiţie cum sunt resursele sistemului, procesoare, memorie principală şi orice valori sistem unice asociate cu partiţiile.
- 6. Folosind tipărirea configuraţiei sistemului, înregistraţi proprietarul partiţiei şi numărul serial al fiecărei IOP din Magistrala 2.

Aceste IOP-uri s-a putea să nu fie în Magistrala 2 după ce modernizarea s-a încheiat. Dacă nu, puteţi folosi aceste informaţii pentru a realoca IOP-urile la partiţiile corecte.

7. Tipăriţi starea tuturor corecţiilor (corecţii temporare ale programului sau PTF-uri) pentru fiecare partiţie a serverului sursă introducând următoarea comanda: DSPPTF LICPGM(\*ALL) OUTPUT(\*PRINT)

Puteti folosi aceste informații pentru a verifica că aveți cele mai recente corecții pe serverul sursă.

- 8. Înregistrati tipul IPL și modul serverului sursă astfel încât să puteți reveni cu serverul în acest mod după ce modernizarea se încheie.
	- tip  $IPL =$
	- $mod IPL =$

## **Pregătiţi-vă pentru reprezentantul service**

- 1. Înregistraţi ID-urile utilizator şi parolele pentru reprezentantul de folosit.
- 2. Strângeţi următoarele ieşiri tipărite pentru reprezentantul service:
	- v Ieşiri tipărite cu lista de configurare sistem
	- v Ieşiri tipărite cu starea de configurare a discului
	- v Ieşire tipărită cu starea şi configuraţia setului de paritate
	- v Ieşire tipărită cu descrieri ale dispozitivului
	- v Ieşire tipărită cu descrieri ale controlerului
	- v Ieşire tipărită cu nivelul PTF
	- v Ieşiri tipărite cu locaţiile etichetelor descriptive
	- v Ieşiri tipărite cu informaţii despre partiţii
	- v Ieşirea Uneltei de Validare LPAR
- 3. Pentru fiecare partiţie secundară, înregistraţi Acţiunea la IPL sistem şi apoi setaţi Acţiunea la IPL sistem pe HOLD după cum urmează:
	- a. Din partiția primară, introduceți STRSST pentru a porni uneltele service de sistem (SST) și semnați-vă în SST. **Observaţie:** Pentru a folosi unelte de service sistem, vă trebuie un ID utilizator pentru unelte de service valid.
	- b. Din meniul principal SST, selectati optiunea 5 (Lucru cu partitii sistem) și apăsați **Enter**. Apare ecranul Lucru cu partiţii de sistem.
	- c. Folosiți ecranul Lucru cu partiții sistem pentru a selecta fiecare partiție secundară. Pentru fiecare partiție secundară, înregistraţi Acţiunea la IPL sistem şi apoi setaţi Acţiunea la IPL sistem pe HOLD.
- 4. Pe fiecare partiţie a serverului, înregistraţi setarea pentru fiecare dintre următoarele valori sistem:
	- Controlere și dispozitive locale (QAUTOCFG) =
	- Tip de repornire  $(QIPLTYPE) =$
	- v Ajustare automată a pool-urilor de memorie şi a nivelelor de activitate (QPFRADJ) = \_\_\_

Apoi schimbaţi valorile acestor setări de pe fiecare partiţie a serverului în următoarele:

- v Controlere şi dispozitive locale (QAUTOCFG) = Nu se configurează automat controlerele şi dispozitivele locale (0)
- v Tip de repornire (QIPLTYPE) = Supravegheat, consolă în modul depanare (2)
- v Ajustare automată a pool-urilor de memorie şi a nivelelor de activitate (QPFRADJ) = Periodic după repornire (2)

Pentru informații referitoare la lucrul cu valorile de sistem, vedeți Valorile de sistem OS/400.

5. Predaţi serverul reprezentantului service pentru a realiza modernizarea serverului. Aceasta include predarea către reprezentantul service şi a ieşirilor tipărite, ID-urilor utilizator şi parolelor pe care le-aţi pregătit.

Acum că aţi terminat pregătirea pentru modernizarea serverului, următorul pas este să terminaţi [modernizarea](rzamdhwupgradeproc.htm) [serverului.](rzamdhwupgradeproc.htm)

*Pregătirea serverului partiţionat pentru producţie:* Pentru a finaliza gestionarea resurselor şi pregătirea noului server pentru producţie, parcurgeţi paşii următori:

1. Continuaţi încărcarea iniţială a programului (IPL) selectând opţiunea 1 (Efectuarea unui IPL) din ecranul IPL sau Instalarea sistemului.

## **Observaţii:**

- a. Puteţi vedea ecranul Adăugarea tuturor unităţilor de disc la ASP sistem. Puteţi adăuga unităţile de disc mai târziu în această procedură.
- b. Puteti vedea codul referință de sistem (SRC) A900 2000 pe panoul de control al unității sistem. Sau puteţi primi mesajul CPF0975 Console did not vary on pe ecranul consolei. Acest SRC şi mesajul apar dacă QIPLTYPE este setat la 2 sau dacă nu este o descriere de dispozitiv pentru ecranul consolă. Acest SRC şi mesaj sunt normale în timpul procedurii de modernizare. SRC-ul va dispare mai târziu în procedură când veti face un IPL normal. Dacă nici o statie de lucru a serverului dumneavoastră nu este operatională când primiti SRC A900

2000, mergeti la [Recuperare](rzamdsrcrecovery.htm) SRC A900 2000.

- 2. Înscrieţi-vă la server ca responsabil cu securitatea folosind profilul de utilizator QSECOFR.
- 3. La ecranul Opţiuni IPL Options, introduceţi data şi ora corectă. Verificaţi dacă valorile următoare sunt setate după cum urmează:

```
Pornire scriitori la imprimantă = N
Pornire sistem în stare restrictivă = Y
Definirea sau modificarea sistemului la IPL = Y
```
- 4. În ecranul Definirea sau modificarea sistemului la IPL, selectați opțiunea 3 (comenzi pentru valorile de sistem).
- 5. În eranul Comenzi pentru valorile de sistem, selectaţi opţiunea 3 (Lucrul cu valorile de sistem).
- 6. Folosiţi ecranul de lucru cu comenzile de valori de sistem (Work System Value Commands) pentru a restaura valorile de sistem la setările pe care le-aţi înregistrat la pasul 4 al procedurii Pregătirea pentru reprezentantul de service în subiectul Pregătirea pentru [modernizarea](rzamdhwupgradepreplpar.htm) serverului partiționat.
- 7. După efectuarea IPL, folosiţi comanda de WRKCFGSTS (Work with Configuration Status) cu parametri \*LIN \*ALL pentru a asigura că toate liniile de comunicaţie sunt variate pe off.
- 8. Folosiți comanda de WRKCFGSTS (Work with Configuration Status) cu parametrul \*DEV pentru a afișa o listă de dispozitive. Observaţi că consola este asignată controlerului QCTL. Variaţi pe off toate dispozitivele cu excepţia staţiei de afişare pe care o folosiţi pentru consolă.
- 9. Folositi comanda de WRKCFGSTS (Work with Configuration Status) cu parametri \*CTL \*ALL pentru a varia pe off toate controlerele.
- 10. Găsiţi informaţiile de localizare a etichetei pentru serverul sursă. Reprezentantul dumneavoastră service ar fi trebuit să v-o returneze. Pe acest tabel, reprezentantul service arată controlerele şi dispozitivele care sunt sunt în locuri diferite față de serverul dumneavoastră sursă. Trebuie să folosiți această informație pentru a corecta [numele](rzamdwrkhdwprd.htm) resurselor hardware după o [modernizare](rzamdwrkhdwprd.htm) (upgrade) pentru a putea accesa dispozitivele de pe serverul dumneavoastră.
- 11. Efectuati un IPL normal după cum urmează:

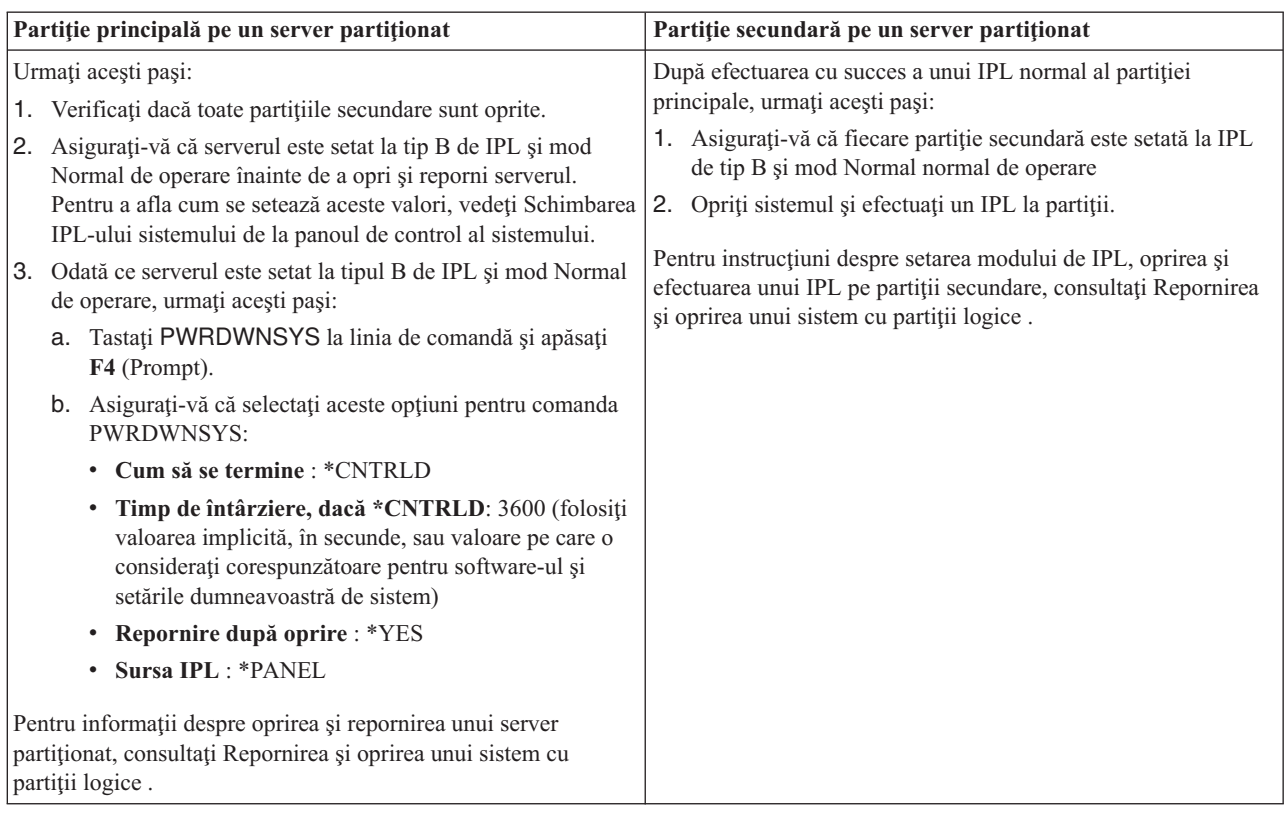

- 12. Dacă apare SRC A900 2000 pe panoul de control după ce se efectuează IPL şi folosiţi Consola de operaţii, urmaţi aceşti paşi:
	- a. Efectuaţi un IPL modul de operare Manual pentru a ajunge la uneltele de service dedicate (DST). Pentru a afla cum setaţi serverul pe modul manual, consultaţi Repornirea şi oprirea unui sistem cu partiţii logice .
	- b. Apoi, din meniul principal DST, consolă de operaţii aceşti paşi pentru a seta valoarea de sistem pentru modul de consolă la Consola de operaţii:
		- 1) Selectaţi opţiunea 5 (Work with DST environment Gestionare mediu DST) şi apăsaţi Enter.
		- 2) Selectaţi opţiunea 2 (Dispozitive sistem) şi apăsaţi Enter.
		- 3) Selectaţi **Console mode - Mod consolă** şi apăsaţi Enter.
		- 4) În funcţie de configuraţia Consolei de operaţii, selectaţi fie **Consolă de operaţii (LAN)**, fie **Consolă de operaţii (Direct)** şi apăsaţi Enter.

**Notă:** Pentru mai multe informaţii despre setarea modului consolă în V5R3, vedeţi subiectul Consola de operații.

- c. Folosiţi informaţiile înregistrate în pasul 6 din **Documentarea tuturor partiţiilor serverului sursă**, în Pregătirea pentru [modernizarea](rzamdhwupgradepreplpar.htm) serverului partiționat, pentru a identifica IOP-urile care erau pe magistrala 2 înainte de modernizare. Urmaţi aceşti paşi pentru a asigna IOP-urile la partiţia corectă:
	- 1) Din meniul principal DST, selectati optiunea 11 (Gestionare partitii sistem Work with System Partitions) şi apăsaţi Enter.
	- 2) Din ecranul (Work with Partitions Gestionare partiţii), introduceţi opţiunea 3 (Work with partition configuration - Gestionare configuraţii partiţii) şi apăsaţi Enter.
	- 3) Folosiți opțiunea 3 (Adăugare resurse I/O) la ecranul Lucrul cu configurarea partițiilor pentru a asigna IOP-uri la partiţia corectă.
	- 4) Ieşiţi din DST.
- d. Continuaţi IPL pentru a vă înregistra. Acest IPL normal ar trebui să anuleze SRC A900 2000.

<span id="page-44-0"></span>13. Dacă doriți să porniți paritate dispozitiv pe orice unități de disc neconfigurate, faceți asta acum. Pentru a afla cum, vedeți "Pornire protecție prin paritate dispozitiv" în Capitolul 21. "Lucrul cu protecția prin paritate dispozitiv" din Backup and Recovery Guide

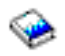

.

14. Efectuaţi gestiunea unităţilor de disc pentru a configura şi proteja discurile de pe serverul dumneavoastră. Pentru a face aceasta, puteţi utiliza opţiunea Gestionare unităţi disc din ecranul DST. Pentru a afla cum, consultaţi Capitolul 19. ″Proceduri de configurare discuri şi protecţia discului″ din Backup and Recovery Guide

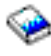

.

- 15. Salvaţi fiecare partiţie de pe server folosind opţiunea GO SAVE 21.
- 16. Generaţi rapoarte despre obiecte de configuraţie şi hardware (pentru fiecare partiţie) prin lansarea următoarelor comenzi:

```
DSPHDWRSC TYPE(*LWS) OUTPUT(*PRINT)
DSPHDWRSC TYPE(*STG) OUTPUT(*PRINT)
DSPHDWRSC TYPE(*CMN) OUTPUT(*PRINT)
DSPHDWRSC TYPE(*PRC) OUTPUT(*PRINT)
DSPPTF LICPGM(*ALL) OUTPUT(*PRINT)
```
- 17. Tipăriţi noua configuraţie de sistem pentru partiţii logice .
- 18. Instalarea oricărui software suplimentar care a făcut parte din configuraţia originală. Dacă modernizaţi la un Model 810, 825, 870 sau 890, puteţi primi software suplimentar ca parte a caracteristicii pachet. Pentru informații despre caracteristicile pachet, vedeți situl Web iSeries<sup>(TM)</sup> [Hardware](http://www-1.ibm.com/servers/eserver/iseries/hardware/)

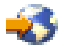

.

19. Dacă modernizaţi la un Model 810, 825, 870 sau 890, (excluzând Modelul 890 cu plachetele de procesor 0197, 0198, 2487 sau 2488), s-ar putea să aveți nevoie să actualizați limita de folosire  $OS/400^{(R)}$  pentru fiecare partiție. Pentru informații privind actualizarea limitei de utilizare, vedeți Evaluarea prețului procesorului pentru anumite modele V5R3, în Memo către utilizatori. Pentru informații despre evaluarea prețului procesorului, vedeți APAR-ul de informare II13365 de pe situl web Suport tehnic iSeries şi [AS/400](http://www.ibm.com/eserver/iseries/support/)(R)

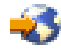

.

- 20. Reluaţi operaţiile normale şi verificaţi dacă toate aplicaţiile funcţionează corect.
- 21. Ajustati performanta serverului.

Felicitări! V-aţi modernizat hardware-ul.

## **Scenarii: Modernizări**

Parcurgeţi următoarele scenarii pentru a deveni familiar cu detaliile tehnice şi de configuraţie implicate în fiecare din aceste modernizări:

- v **Scenariu [modernizare:](rzamds270to810.htm) Model 270 la Model 810** În acest scenariu, aveți un server Model 270 și vreți să-l modernizați la un server Model 810.
- v **Scenariu [modernizare:](rzamds820to825.htm) Model 820 la Model 825** În acest scenariu aveţi un server Model 820 cu o unitate de expansiune şi doriţi să modernizaţi (upgrade) la un server Model 825.
- v **Scenariu [modernizare:](rzamds840to890.htm) Model 840 la Model 870 sau 890** În acest scenariu aveţi un server Model 840 cu o unitate de expansiune cu hardware ataşat SPD, rulaţi V5R1 şi vreţi să modernizaţi la un server Model 870 sau 890.

<span id="page-45-0"></span>v **Scenariu [modernizare:](rzamds840lparto890.htm) Model partiţionat 830 sau 840 la Model 870 sau 890**

În acest scenariu, aveți un server Model 830 sau 840 cu partiții care rulează V5R1. Aveți o combinație de hardware ataşat SPD cu hardware ataşat PCI şi o mare cantitate de dispozitive I/E ataşate SPD. Doriţi să modernizaţi (upgrade) la un server Model 870 sau 890.

## **Scenariu de modernizare: De la modelul 270 la modelul 810**

În acest scenariu, aveţi un server Model 270 şi vreţi să-l modernizaţi la un server Model 810.

## **Ce trebuie făcut:**

1. Planificare pentru modernizare (upgrade).

Înainte de a moderniza serverul, trebui să planificaţi următoarele:

- v Înlocuirea hardware-ului ataşat SPD
- Cerinte fizice
- Modernizare software
- Strategie consolă
- 2. Modernizare la  $OS/400^{(R)}$  Versiunea 5 Ediția 3.

Trebuie să instalaţi ultimul resave şi pachet de corecţii (PTF) cumulativ OS/400 V5R3, înainte să modernizaţi la un nou server. Pentru mai multe informaţii, consultaţi APAR-ul de informare II13365 de pe situl web [Suport](http://www.ibm.com/eserver/iseries/support/) tehnic iSeries<sup>(TM)</sup> și [AS/400](http://www.ibm.com/eserver/iseries/support/)<sup>(R)</sup>

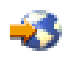

.

3. Modernizati serverul Model 270 la un server Model 810.

## **Scenariu modernizare: Model 820 la Model 825 sau 890**

În acest scenariu aveţi un server Model 820 cu o unitate de expansiune şi doriţi să modernizaţi (upgrade) la un server Model 825.

## **Ce trebuie făcut:**

- 1. Planificare pentru modernizare (upgrade). Înainte de a moderniza serverul, trebui să planificați următoarele:
	- v Înlocuirea hardware-ului ataşat SPD
	- Cerinte fizice
	- Modernizare software
	- Strategie consolă
- 2. Modernizare la OS/400<sup>(R)</sup> Versiunea 5 Ediția 3.

Trebuie să instalaţi ultimul resave şi pachet de corecţii (PTF) cumulativ al OS/400 V5R3, înainte de a moderniza la un nou server. Pentru mai multe informații, consultați APAR-ul de informare II13365 de pe situl web [Suport](http://www.ibm.com/eserver/iseries/support/) tehnic iSeries(TM) şi [AS/400](http://www.ibm.com/eserver/iseries/support/)(R)

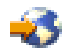

.

- 3. Convertirea unităților de expansiune 5065 sau 5066 la unități de expansiune 5074 și 5079.
- 4. Modernizarea serverului Model 820 la un server Model 825.

## **Scenariu de modernizare: De la modelul 840 la modelul 870 sau 890**

În acest scenariu aveţi un server Model 840 cu o unitate de expansiune cu hardware ataşat SPD, rulaţi V5R1 sau V5R2 şi vreţi să modernizaţi la un server Model 870 sau 890.

## **Ce trebuie făcut:**

- <span id="page-46-0"></span>1. Planificare pentru modernizare (upgrade). Înainte de a moderniza serverul, ar trebui să planificaţi următoarele:
	- v Înlocuirea hardware-ului ataşat SPD
	- Cerințe fizice
	- Modernizare software
	- Strategie consolă
	- v Plasarea caracteristicilor I/E (IOP, IOA şi unitate de disc) În timpul unei modernizări, reprezentantul de service IBM(R) plasează toate caracteristicile de I/E neplasate în functie de planul dumneavoastră de plasare caracteristici I/E.
- 2. Modernizare la  $OS/400^{(R)}$  Versiunea 5 Editia 3.

Trebuie să instalati ultimul resave și pachet de corecții (PTF) cumulativ OS/400 V5R3, înainte să modernizați la un nou server. Pentru mai multe informatii, consultati APAR-ul de informare II13365 de pe situl web [Suport](http://www.ibm.com/eserver/iseries/support/) tehnic iSeries<sup>(TM)</sup> si [AS/400](http://www.ibm.com/eserver/iseries/support/)<sup>(R)</sup>

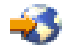

.

3. Convertire hardware ataşat SPD la hardware ataşat PCI.

**Notă:** S-ar putea să nu puteţi converti toate unităţile de disc pe serverul dumneavoastră Model 840. Trebuie să analizaţi configuraţia dumneavoastră, pentru a determina ce nu puteţi converti şi apoi să efectuaţi procedurile corespunzătoare pentru înlăturarea unităţilor de disc respective din configuraţie şi de pe server. Unităţile de disc care nu sunt înlăturate fizic din server pot fi adăugate înapoi în configuraţie în timpul unui IPL. Pentru informații despre înlocuirea hardware-ului atașat SPD, vedeți secțiunea hardware din situl iSeries [Upgrade](http://www-1.ibm.com/servers/eserver/iseries/support/planning/nav.html) [Planning](http://www-1.ibm.com/servers/eserver/iseries/support/planning/nav.html)

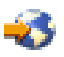

.

4. Modernizati serverul Model 840 la un server Model 870 sau 890.

## **Scenariu de modernizare: De la model 830 sau 840 partiţionat la modelul 870 sau 890**

În acest scenariu, aveti un server Model 830 sau 840 cu partiții care rulează V5R1 sau V5R2. Aveti un amestec de hardware ataşat-SPD sau ataşat-PCI. Vreţi să modernizaţi la un server Model 870 sau 890.

## **Ce trebuie făcut:**

- 1. Planificare pentru modernizare (upgrade).
	- Înainte de a moderniza serverul, ar trebui să planificaţi următoarele:
	- v Înlocuirea hardware-ului ataşat SPD
	- Cerințe fizice
	- Modernizare software
	- Strategie consolă
	- v Plasarea caracteristicilor I/E (IOP, IOA şi unitate de disc) În timpul unei modernizări, reprezentantul de service IBM(R) plasează toate caracteristicile de I/E neplasate în funcție de planul dumneavoastră de plasare caracteristici I/E.
- 2. Modernizare la OS/400<sup>(R)</sup> Versiunea 5 Ediția 3.

Trebuie să instalați ultimul resave și pachet de corecții (PTF) cumulativ OS/400 V5R3 pe toate partițiile serverului sursă, înainte să modernizați la noul server. Pentru informații despre resave și pachetul de corecții cumulative (PTF), vedeți Info APAR II13365 de pe situl web Suport tehnic iSeries<sup>(TM)</sup> și [AS/400](http://www.ibm.com/eserver/iseries/support/)<sup>(R)</sup>

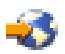

<span id="page-47-0"></span>. Pentru informaţii de instalare a corecţiilor pe un server partiţionat, vedeţi subiectul Instalarea corecţiilor pe sisteme cu partiții logice.

3. Convertiţi unităţile de expansiune 5065 sau 5075 la unităţi de expansiune 5074 şi convertiţi unităţile de expansiune 5066 sau la unităţi de expansiune 5079.

**Notă:** Nu puteţi converti toate unităţile de disc de pe serverul dumneavoastră model 830 sau 840. Trebuie să analizaţi configuraţia dumneavoastră, pentru a determina ce nu puteţi converti şi apoi să efectuaţi procedurile corespunzătoare pentru înlăturarea unităţilor de disc respective din configuraţie şi de pe server. Unităţile de disc care nu sunt înlăturate fizic din server pot fi adăugate înapoi în configurație în timpul unui IPL. Pentru informații despre înlocuirea hardware-ului atașat SPD, vedeți secțiunea hardware din situl iSeries [Upgrade](http://www-1.ibm.com/servers/eserver/iseries/support/planning/nav.html) [Planning](http://www-1.ibm.com/servers/eserver/iseries/support/planning/nav.html)

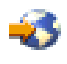

.

- 4. Înlocuiţi toate unităţile celelalte unităţi de expansiune.
- 5. Modernizaţi serverul Model 830 sau 840 la un server Model 870 sau 890.

**Notă:** IBM oferă clienţilor săi opţiunea de rulare concomitentă a serverelor sursă şi destinaţie, pentru o anumită perioadă de timp. Puteţi utiliza această perioadă pentru mutarea datelor, a unităţilor de expansiune şi a partiţiilor pe serverul destinație. Această opțiune este disponibilă pentru cumpărare ca RPQ 847156. Pentru informații despre termenii și condițiile acestui RPQ (request for price quotation), contactați reprezentantul de marketing.

## **Depanarea modernizării**

Acest subiect conține informații legate de câteva probleme specifice modernizării care pot apărea. În aproape fiecare caz, dacă vă rezervaţi timp pentru planificarea modernizării şi pentru realizarea modernizării conform instrucţiunilor, apariţia acestor probleme poate fi evitată.

- v După modernizarea la un nou server, unităţile de disc ataşate prin SPD nu mai sunt disponibile. Modelele 810, 825, 870 şi 890 nu conţin suport pentru hardware ataşat prin SPD. Pentru a obţine datele de pe aceste unităţi de disc ataşate prin SPD, puteţi alege una dintre următoarele opţiuni:
	- Întoarceţi-vă la configuraţia serverului sursă, înlăturaţi din configuraţie unităţile de disc care nu pot fi convertite şi apoi repetaţi modernizarea la noul server. **Notă:** Unităţile de disc pe care le înlăturaţi din configuraţie trebuie să fie înlăturate şi fizic pentru a împiedica adăugarea lor înapoi în configuraţie în timpul unui IPL.
	- Restauraţi datele de pe suportul magnetic de copiere de rezervă pe serverul destinaţie.
- v IPL-ul durează mai mult timp decât v-aţi aştepta. Verificați codul de referință al sistemului (SRC) din ecranul panoului de control. Pentru informații despre SRC, utilizaţi subiectul Aflarea codului de referinţă al sistemului la IPL. Dacă SRC indică faptul că se încarcă codul SPCN, IPL-ul poate dura până la 45 minute. Nu încercați să îl opriți. Dacă bănuiti o problemă, contactați furnizorul de service.
- v Numerele magistralei se modifică. Conversia unei unități de expansiune determină modificări în resursele serverului. Pentru informații, consultați subiectul [Planificarea](rzamdplanexpanupgradelpar.htm) conversiei unității de expansiune.
- v Consola nu apare când faceţi un IPL normal. Apelaţi furnizorul dumneavoastră de service.

Pentru informaţii suplimentare, consultaţi documentul Planificare service preventiv (PSP). Documentul PSP pentru modernizările V5R3 este SF98167. Acest document PSP descrie problemele cu impact mare şi persistente (High-Impact and PERvasive - HIPER).

## <span id="page-48-0"></span>**Informaţii înrudite pentru modernizări**

Mai jos sunt menționate manualele iSeries<sup>(TM)</sup> și IBM<sup>(R)</sup> Redbooks<sup>(TM)</sup> (în format PDF), siturile web și subiectele din Centrul de informare care sunt legate de subiectul Modernizările. Puteţi vizualiza sau tipări oricare dintre aceste PDF-uri.

## **Modernizările şi migrarea**

• Migrarea

Folosiți aceste informații dacă mutați datele de la un server iSeries care rulează OS/400<sup>(R)</sup> V5R1, V5R2 sau V5R3 la un alt server iSeries care rulează V5R3. Dacă instalaţi o nouă versiune de OS/400 pe acelaşi server, nu este necesară realizarea unei migrări explicite de date. Puteţi folosi informaţiile despre instalarea software-ului.

## v **Informaţii PSP (Planificare service preventiv)**

Documentul PSP pentru modernizările V5R3 şi migrarea datelor este SF98167. Informaţiile din cadrul acestui PSP descriu corecţiile care se aplică modernizărilor. Revedeţi aceste informaţii înainte de modernizarea serverului dumneavoastră.

v **iSeries Server [Migration](http://www.redbooks.ibm.com/redbooks/SG246055.html)**

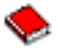

Această carte prezintă diferitele subiecte care sunt implicate în migrarea la tehnologia PCI. Prezintă de asemenea şi alte funcţii semnificative, cum ar fi High Speed Link (HSL - Legătură de mare viteză) şi capacitatea de întreţinere concurentă. Această carte include scenarii de modernizare care vor ajuta la planificarea dumneavoastră. Explică funcții de modernizare, cum ar fi migrarea sursei de încărcare și funcții de migrare la LPAR. Și descrie opțiunile unităţii de expansiune care păstrează investiţia în hardware sau care migrează la tehnologie nouă.

v **iSeries [Migration](http://www.ibm.com/eserver/iseries/migration)**

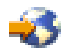

Acest sit web include informaţii despre metodele actuale de migrare şi modernizare, o legătură la cartea roşie Migration (Migrarea) şi informaţii despre convertirea de la I/E ataşate SPD la I/E ataşate PCI.

v **[iSeries](http://www.ibm.com/servers/eserver/fact/) FACT**

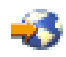

Acest sit web conține Uneltele de găsire și comparare (FACT) care lucrează cu modelele și căile de modernizare iSeries.

v **iSeries [Hardware](http://www-1.ibm.com/servers/eserver/iseries/hardware/)**

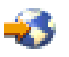

Acest sit Web contine informații despre noile servere.

#### **Planificare**

v **[Planificare](http://www.ibm.com/servers/eserver/iseries/support/planning/) iSeries**

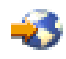

Acest sit web furnizează legături la o varietate de unelte de planificare şi informaţii.

v **Planificarea [modernizării](http://www-1.ibm.com/servers/eserver/iseries/support/planning/nav.html) iSeries**

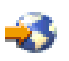

Acest sit web furnizează informaţii despre produsele şi opţiunile iSeries care s-ar putea să nu fie suportate în ediţii viitoare ale sistemului de operare OS/400 sau pe modele iSeries viitoare, Previzualizări de produse și Declarații de direcții.

#### **Instalarea de software**

### v **Memo către utilizatori**

Acest document furnizează informaţii despre modificările de software şi hardware care pot afecta funcţionarea sistemului dumneavoastră.

Pe lângă Memo către utilizatori din Centrul de informare, puteţi accesa Memo to Users din situl Web al IBM

## @server

iSeries [Support](http://www.ibm.com/eserver/iseries/support)

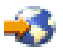

(www.ibm.com/eserver/iseries/support).

Folosiţi următoarele legături (în ordine):

- 1. Baze de date tehnice
- 2. Planificare service preventiv PSP
- 3. Toate documentele PSP după ediţie
- 4. R530
- 5. SF98086: Memorandum către utilizatori

*Memo către utilizatori* este disponibil pentru clienții care folosesc suportul electronic pentru client. Puteți comanda acest document pentru V5R3M0 folosind comanda SNDPTFORD (Send PTF Order - Trimitere comandă PTF) şi specificând numărul de corecţie temporară de program (PTF) SF98086.

• APAR Info II13365 de pe situl web Suport tehnic iSeries și  $AS/400^{(R)}$  $AS/400^{(R)}$ 

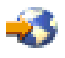

Acest APAR informativ contine informatii despre ultima versiune resave și pachetul cumulativ de corecții (PTF) pentru OS/400 V5R3. Acest nivel OS/400 este necesar pentru noile servere.

Pentru a vizualiza APAR-ul de informare, folosiţi legăturile următoare (în ordine):

- 1. Baze de date tehnice
- 2. APAR-uri
- 3. APAR-uri informative V5R3
- 4. II13365

#### v **Instalarea, modernizarea sau ştergerea OS/400 şi a software-ului înrudit**

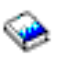

(aproximativ 220 de pagini) Utilizați aceste informații dacă modernizați serverul dumneavoastră cu o ediție OS/400 nouă.

#### **Gestiunea performanţelor**

v **Performanţa**

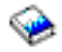

Aceste informaţii sunt un ghid pentru operaţiile şi uneltele asociate cu gestionarea performanţei.

v **Referinţe pentru capacităţi de [performanţe](http://www.ibm.com/servers/eserver/iseries/perfmgmt/resource.htm) iSeries**

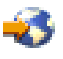

Aceste referinţe furnizează informaţii tehnice despre performanţele serverului, utile pentru măsurarea performanţelor, planificarea capacităţii şi planificarea pentru performanţele serverului.

### v **[Estimatorul](http://www.ibm.com/eserver/iseries/support/estimator) IBM al încărcării de lucru pentru iSeries**

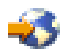

<span id="page-50-0"></span>Unealta Estimatorul încărcării de lucru este o unealtă bazată pe web care furnizează utilizatorilor recomandări pentru model, procesor, caracteristici interactive, memorie și spațiu de stocare pe disc necesare pentru un set mixt de încărcări de lucru.

### **Cărţi roşii**

v **iSeries [Handbook](http://www.redbooks.ibm.com/pubs/pdfs/redbooks/ga195486.pdf)**

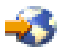

Această carte furnizează concepte hardware şi specificaţii tehnice pentru modelele şi caracteristicile iSeries.

v **iSeries and [AS/400e](http://www.redbooks.ibm.com/pubs/pdfs/redbooks/sg242155.pdf)(TM) System Builder**

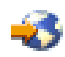

Această carte furnizează informaţii detaliate şi reguli de configurare pentru modele şi caracteristici iSeries.

#### **Servicii**

#### v **Integrated [Applications](http://www-1.ibm.com/services/its/us/inteapps.html) Services**

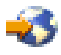

Acest sit Web conține informații despre serviciile pe care vi le oferă IBM pentru a vă ajuta să modernizați serverul. Aceste servicii vă pot ajuta în planificarea şi modernizarea serverului iSeries. Aceste servicii includ o sesiune de planificare care se încheie cu o configurare finală a hardware-ului şi a software-ului şi cu un plan de instalare. Specialistul în servicii poate realiza să servicii on-site pentru modernizarea serverului la cea mai nouă ediție a OS/400, pentru convertirea I/E ataşate SPD la I/E ataşate PCI, pentru migrarea unităţii de disc, consolidarea serverului şi multe altele.

### **Partiţii logice**

v **Partiţii logice**

Partițiile logice vă permit distribuirea resurselor în cadrul unui singur server iSeries pentru ca acesta să funcționeze ca şi cum ar fi două sau mai multe servere independente. Aceste informaţii vă ghidează prin procesul de partiţionare logică, de la creare, până la gestiune.

v **[Partiţii](http://www-1.ibm.com/servers/eserver/iseries/lpar/) logice**

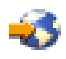

Acest sit Web conține o introducere în partițiile logice, precum și informații privind planificarea, serviciile și educaţia.

v **LPAR [Validation](http://www-1.ibm.com/servers/eserver/iseries/lpar/systemdesign.htm) Tool**

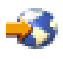

Unealta de validare LPAR este o unealtă bazată pe web care ajută utilizatorii în planificarea pentru un mediu cu partiţii.

## **Salvarea fişierelor PDF**

Pentru a salva un PDF pe staţia dumneavoastră de lucru pentru vizualizare sau tipărire:

- 1. Faceti clic dreapta pe PDF în browser-ul dumneavoastră (clic dreapta pe legătura de mai sus).
- 2. Faceţi clic pe **Salvare destinaţie ca...**
- 3. Navigaţi la directorul în care doriţi să salvaţi PDF-ul.
- 4. Faceţi clic pe **Salvare**.

Dacă aveţi nevoie de Adobe Acrobat Reader pentru vizualizarea sau tipărirea acestor PDF-uri, puteţi descărca o copie de la situl web [Adobe](http://www.adobe.com/products/acrobat/readstep.html) (www.adobe.com/products/acrobat/readstep.html)

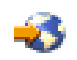

# <span id="page-52-0"></span>**Anexa. Observaţii**

Aceste informaţii au fost elaborate pentru produse şi servicii oferite în S.U.A.

Acest document poate conține referiri la Codul intern licențiat. Codul intern licențiat este Cod mașină și vă este oferit cu licenţă în termenii Acordului de licenţă IBM pentru Codul maşină.

Este posibil ca IBM să nu ofere în alte ţări produsele, serviciile sau caracteristicile discutate în acest document. Luaţi legătura cu reprezentantul IBM local pentru informații despre produsele și serviciile disponibile în zona dumneavoastră. Referirea la un produs, program sau serviciu IBM nu înseamnă că se afirmă sau că se sugerează faptul că poate fi folosit numai acel produs, program sau serviciu IBM. Poate fi folosit în loc orice produs, program sau serviciu care este echivalent din punct de vedere funcţional şi care nu încalcă dreptul de proprietate intelectuală al IBM. Însă evaluarea şi verificarea modului în care funcţionează un produs, program sau serviciu non-IBM ţine de responsabilitatea utilizatorului.

IBM poate avea brevete sau aplicaţii în curs de brevetare care să acopere subiectele descrise în acest document. Oferirea acestui document nu vă conferă nici o licenţă cu privire la aceste patente. Puteţi trimite întrebări cu privire la licențe, în scris, la:

IBM Director of Licensing Corporaţia IBM North Castle Drive Armonk, NY 10504-1785 U.S.A.

Pentru întrebări privind licenţa pentru informaţiile DBCS (double-byte character set), contactaţi departamentul de proprietate intelectuală al IBM-ului din ţara dumneavoastră sau trimiteţi întrebările în scris la:

IBM World Trade Asia Corporation Licenţe 2-31 Roppongi 3-chome, Minato-ku Tokyo 106-0032, Japan

Următorul paragraf nu se aplică în cazul Marii Britanii sau al altor țări unde asemenea prevederi nu sunt în **concordanţă cu legile locale:** INTERNATIONAL BUSINESS MACHINES CORPORATION OFERĂ ACEASTĂ PUBLICAŢIE ″CA ATARE″, FĂRĂ NICI UN FEL DE GARANŢIE, EXPRIMATĂ SAU PRESUPUSĂ, INCLUSIV, DAR NELIMITÂNDU-SE LA ELE, GARANŢIILE IMPLICITE DE NEÎNCĂLCARE A UNOR DREPTURI SAU NORME, DE VANDABILITATE SAU DE POTRIVIRE PENTRU UN ANUMIT SCOP. Unele state nu permit declinarea responsabilităţii pentru garanţiile exprese sau implicite în anumite tranzacţii şi de aceea este posibil ca aceste clauze să nu fie valabile în cazul dumneavoastră.

Aceste informaţii pot conţine greşeli tehnice sau erori de tipar. Se efectuează modificări periodice la informaţiile incluse aici; aceste modificări vor fi încorporate în noi ediţii ale publicaţiei. IBM poate aduce îmbunătăţiri şi/sau modifcări produsului (produselor) şi/sau programului (programelor) descrise în această publicaţie în orice moment, fără notificare.

Referirile din aceste informații la adrese de situri Web non-IBM sunt făcute numai pentru a vă ajuta, fără ca prezența lor să însemne un gir acordat acestor situri Web. Materialele de pe siturile Web respective nu fac parte din materialele pentru acest produs IBM, iar utilizarea acestor situri Web se face pe propriul risc.

IBM poate utiliza sau distribui oricare dintre informaţiile pe care le furnizaţi, în orice mod considerat adecvat, fără ca aceasta să implice vreo obligație pentru dumneavoastră.

Posesorii de licente pentru acest program care doresc să obțină informații despre el în scopul de a permite: (I) schimbul de informaţii între programe create independent şi alte programe (inclusiv acesta) şi (II) utilizarea mutuală a informaţiilor care au fost schimbate, vor contacta:

IBM Corporation Software Interoperability Coordinator, Department 49XA 3605 Highway 52 N Rochester, MN 55901 U.S.A.

Aceste informaţii pot fi disponibile cu repectarea termenilor şi condiţiilor corespunzătoare, iar în unele cazuri cu plata unei taxe.

Programul licenţiat la care se referă aceste informaţii şi toate materialele licenţiate disponibile pentru el sunt furnizate de IBM conform termenilor din IBM Customer Agreement, IBM International Program License Agreement, IBM License Agreement for Machine Code sau orice acord echivalent încheiat între noi.

Toate datele de performantă din acest document au fost determinate într-un mediu controlat. De aceea, rezultatele obţinute în alte medii de funcţionare pot fi diferite. Unele măsurători s-ar putea să fi fost făcute pe sisteme la nivel de dezvoltare și nu există nici o garanție că aceste măsurători vor fi identice pe sistemele disponibile pe piață. Mai mult de atât, unele măsurători s-ar putea să fi fost estimate prin extrapolare. Rezultatele reale pot fi diferite. Utilizatorii acestui document trebuie să verifice datele aplicabile pentru mediul lor specific.

Informaţiile privind produsele non-IBM au fost obţinute de la furnizorii acestor produse, din anunţurile lor publicate sau din alte surse disponibile publicului. IBM nu a testat aceste produse și nu poate confirma acuratețea performanțelor, compatibilitatea sau oricare alte pretenții legate de produsele non-IBM. Întrebările legate de capacitățile produselor non-IBM le veţi adresa furnizorilor acestor produse.

Toate declarațiile privind direcțiile de viitor și intențiile IBM-ului pot fi schimbate sau se poate renunța la ele, fără notificare prealabilă şi reprezintă doar scopuri şi obiective.

Toate preţurile IBM arătate sunt preţurile cu amănuntul sugerate de IBM, sunt curente şi pot fi modificate fără notificare. Preţurile dealer-ului pot fi diferite.

Aceste informaţii sunt doar în scop de planificare. Informaţiile menţionate aici se pot modifica înainte ca produsele descrise să devină disponibile pe piaţă.

Aceste informaţii conţin exemple de date şi rapoarte folosite în operaţiile comerciale de zi cu zi. Pentru a fi cât mai complete, exemplele includ nume de persoane, de companii, de mărci şi de produse. Toate aceste nume sunt fictive şi orice asemănare cu nume sau adrese folosite de o întreprindere reală este pură coincidenţă.

EXCEPTÂND GARANŢIILE OBLIGATORII, CARE NU POT FI EXCLUSE, IBM, DEZVOLTATORII DE PROGRAME ŞI FURNIZORII SĂI NU ACORDĂ NICI O GARANŢIE SAU CONDIŢIE, EXPRESĂ SAU IMPLICITĂ, INCLUZÂND, DAR FĂRĂ A SE LIMITA LA ELE, GARANŢIILE SAU CONDIŢIILE IMPLICITE DE VANDABILITATE, DE POTRIVIRE PENTRU UN ANUMIT SCOP SAU DE NEÎNCĂLCARE A UNUI DREPT, REFERITOARE LA PROGRAM SAU LA SUPORTUL TEHNIC, DACĂ ESTE CAZUL.

ÎN NICI O ÎMPREJURARE IBM, DEZVOLTATORII SĂI DE PROGRAME SAU FURNIZORII NU VOR FI RESPONSABILI PENTRU ORICARE DINTRE URMĂTOARELE PAGUBE, CHIAR DACĂ AU FOST INFORMAŢI ÎN LEGĂTURĂ CU POSIBILITATEA PRODUCERII LOR:

- 1. PIERDEREA SAU DETERIORAREA DATELOR;
- 2. PAGUBE SPECIALE, ACCIDENTALE SAU INDIRECTE SAU PREJUDICII ECONOMICE DE CONSECINŢĂ; SAU
- 3. PIERDERI REFERITOARE LA PROFIT, AFACERI, BENEFICII, REPUTAŢIE SAU ECONOMII PLANIFICATE.

UNELE JURISDICŢII NU PERMIT EXCLUDEREA SAU LIMITAREA PREJUDICIILOR INCIDENTALE SAU INDIRECTE, CAZ ÎN CARE ESTE POSIBIL CA UNELE SAU TOATE LIMITĂRILE SAU EXCLUDERILE DE MAI SUS SĂ NU FIE VALABILE PENTRU DUMNEAVOASTRĂ.

<span id="page-54-0"></span>Dacă vizualizaţi aceste informaţii folosind o copie electronică, fotografiile şi ilustraţiile color s-ar putea să nu apară.

Desenele şi specificaţiile conţinute aici nu pot fi reproduse, în întregime sau parţial, fără permisiunea scrisă din partea IBM.

IBM a pregătit această publicaţie pentru a fi folosită de reprezentanţii de service pentru hardware la întreţinerea şi repararea maşinilor indicate. IBM nu susţine că aceasta este potrivită pentru orice alt scop.

Desenele şi specificaţiile conţinute aici nu pot fi reproduse, în întregime sau parţial, fără permisiunea scrisă din partea IBM.

IBM a pregătit această publicație pentru a fi folosită de personalul pentru relații cu clienții, pentru operarea și planificarea pentru masinile indicate. IBM nu sustine că aceasta este potrivită pentru orice alt scop.

## **Mărci comerciale**

Următorii termeni sunt mărci comerciale deţinute de International Business Machines Corporation în Statele Unite, în alte ţări sau ambele:

AS/400 AS/400e e (logo) eServer e(logo)Server IBM iSeries xSeries Operating System/400 OS/400 400 POWER4 Redbooks

Microsoft, Windows, Windows NT şi logo-ul Windows sunt mărci înregistrate deţinute de Microsoft Corporation în Statele Unite, în alte ţări sau ambele.

Java şi toate mărcile comerciale bazate pe Java sunt mărci comerciale deţinute de Sun Microsystems, Inc. în Statele Unite, în alte ţări sau ambele.

Alte nume de companii, produse sau servicii ar putea fi mărci comerciale sau mărci de serviciu ale altora.

## **Reciclarea şi depozitarea la gunoi a produsului**

Această unitate conţine materiale (cum ar fi plăcile cu circuite, cablurile, manşoanele şi conctorii pentru compatibilitatea electromagnetică) care pot conține plumb și aliaje de cupru/beriliu, pentru care la sfârșitul duratei de viaţă este nevoie de manipulare şi depozitarea la gunoi speciale. Înainte de depozitarea la gunoi a unităţii, aceste materiale trebuie să fie înlăturate şi reciclate sau eliminate conform reglementărilor în vigoare. În mai multe ţări, IBM oferă programe de returnare a produselor. Pentru informaţii privind ofertele de reciclare a produselor, vedeţi situl IBM de la http://www.ibm.com/ibm/environment/products/prp.shtml.

IBM încurajează proprietarii de echipamente pentru tehnologia informaţiilor (IT - information technology) să le recicleze cu responsabilitate atunci când nu mai au nevoie de ele. IBM oferă diverse programe și servicii de asistență pentru ca proprietrii de echipamente să-şi recicleze produsele IT. Pentru informaţii privind ofertele de reciclare a produselor, vedeţi situl IBM de la http://www.ibm.com/ibm/environment/products/prp.shtml.

## <span id="page-55-0"></span>**Programul de returnare a plăcilor IBM cu coprocesor criptografic**

Această maşină poate avea o caracteristică opţională, o placă cu coprocesor criptografic, în compoziţia căreia intră material poliuretanic, care conține mercur. Atunci când depozitați la gunoi această placă, respectați hotărârile și reglementările locale. IBM a stabilit un program de returnare pentru anumite plăci IBM Cryptographic Coprocessor. Puteţi obţine mai multe informaţii la: <http://www.ibm.com/ibm/environment/products/prp.shtml>

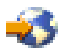

## **Anunţuri de emisie electronică**

## **Declaraţia Comisiei de comunicaţii federale (FCC)**

**Notă:** Acest echipament a fost testat şi atestat pentru îndeplinirea limitelor pentru un dispozitiv digital de clasa A, conform părţii 15 a Regulilor FCC. Aceste limite sunt proiectate pentru a furniza protecţie rezonabilă împotriva interferenţelor dăunătoare atunci când echipamentul este utilizat într-un mediu comercial. Acest echipament generează, utilizează și poate emite energie pe frecvențe radio și, dacă nu este instalat și utilizat conform manualului de instrucţiuni, poate cauza interferenţe dăunătoare pentru comunicaţiile radio. Utilizarea acestui echipament într-o zonă rezidențială poate cauza interferențe dăunătoare, caz în care utilizatorul trebuie să corecteze interferența pe cheltuiala proprie.

Trebuiesc utilizate cabluri şi conectori împământate şi protejate corespunzător pentru a îndeplini limitele de emisii FCC. IBM<sup>(R)</sup> nu este responsabilă pentru orice interferențe radio sau de televiziune cauzate de folosirea altor cabluri și conectori decât cele recomandate sau de modificări neautorizate ale acestor echipamente. Modificările sau schimbările neautorizate pot anula autorizarea utilizatorului de a folosi acest echipament.

Acest dispozitiv îndeplinește Partea 15 din regulile FCC. Funcționarea este subiectul următoarelor două condiții: (1) acest dispozitiv nu poate cauza interferențe dăunătoare și (2) acest dispozitiv poate accepta orice interferență recepţionată, inclusiv interferenţe care pot cauza o funcţionare nedorită.

Parte responsabilă: International Business Machines Corporation New Orchard Road Armonk, NY 10504

Telefon: 1-919-543-2193

## **Declaraţie de conformitate cu industria din Canada**

Acest aparat digital de clasă A îndeplineşte cerinţele Reglementărilor pentru echipamente care cauzează interferenţe din Canada.

## **Avis de conformité à la réglementation d'Industrie Canada**

Cet appareil numérique de la classe A respecte toutes les exigences du Règlement sur le matériel brouilleur du Canada.

## **Declaraţie de conformitate cu Comisia Europeană**

Acest produs este în conformitate cu cerințele de protecție ale Directivei Consiliului UE 89/336/EEC cu aproximarea legilor statelor membre cu privire la compatibilitatea electromagnetică. IBM nu poate accepta responsabilitatea pentru orice nerespectare a cerinţelor de protecţie rezultată dintr-o modificare nerecomandată a produsului, inclusiv utilizarea de plăci opţionale care nu sunt de la IBM.

## **Declaraţie pentru clasa A pentru Australia şi Noua Zealandă**

<span id="page-56-0"></span>**Atenție:** Acesta este un produs clasa A. Într-un mediu casnic acest produs poate cauza interferențe radio, caz în care utilizatorul trebuie să ia măsurile necesare.

## **Termenii şi condiţiile pentru descărcarea şi tipărirea publicaţiilor**

Permisiunile pentru folosirea informaţiilor pe care le-aţi selectat pentru descărcare sunt acordate cu respectarea următorilor termeni şi condiţii şi cu indicarea acceptării lor de către dumneavoastră.

**Uz personal:** Puteţi reproduce aceste informaţii pentru uzul dumneavoastră personal şi necomercial cu condiţia ca toate anunțurile de proprietate să fie păstrate. Nu puteți distribui, afișa sau face lucrări derivate din aceste informații sau orice porţiune a lor fără acordul explicit al IBM.

**Uz comercial:** Puteţi reproduce, distribui şi afişa aceste informaţii doar în înteprinderea dumneavoastră cu condiţia ca toate anunțurile de proprietate să fie păstrate. Nu puteți să realizați lucrări derivate din aceste informații sau să reproduceţi, să distribuiţi sau să afişaţi aceste informaţii sau orice porţiune a lor în afara înteprinderii dumneavoastră fără acordul explicit al IBM.

Cu excepţia acestei permisiuni explicite, nici o altă permisiune, licenţă sau drepturi nu sunt acordate, fie explicite sau implicite, pentru informaţii sau alte date, software sau alte proprietăţi intelectuale conţinute în acestea.

IBM îsi rezervă dreptul de a retrage permisiunile acordate aici oricând consideră că folosirea infromatiilor este în detrimentul intereselor sale sau când personalul IBM stabileste că instructiunile de mai sus nu sunt urmate corespunzător.

Nu puteţi descărca, exporta sau reexporta aceste informaţii decât în deplină conformitate cu legile şi regulamentele aplicabile, inclusiv toate legile şi regulamentele de export ale Statelor Unite. IBM NU ACORDĂ NICI O GARANŢIE PENTRU CONŢINUTUL ACESTOR INFORMAŢII. INFORMAŢIILE SUNT FURNIZATE ″CA ATARE″, FĂRĂ NICI UN FEL DE GARANŢIE, EXPLICITĂ SAU IMPLICITĂ, INCLUZÂND, DAR FĂRĂ A SE LIMITA LA ELE, GARANŢIILE SUBÎNŢELESE DE NEÎNCĂLCARE A UNUI DREPT, DE VANDABILITATE SAU DE POTRIVIRE PENTRU UN ANUMIT SCOP.

Toate materialele au copyright IBM Corporation.

Prin descărcarea sau tipărirea de informaţii de pe acest sit, v-aţi dat acordul pentru aceşi termeni şi aceste condiţii.

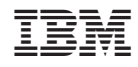

Tipărit în S.U.A.